# Проектор Acer

P1560Bi/D751Ei/EV-F71Ki/X1525Pi/ DX531Ei/BS-531K/P1560BTi/H6535Bi/ H6535BTi/F1P1901/ P1360WBi/D721Ei/EV-W71Ki/X1325WPi/ DX431Ei/BS-331K/P1360WBTi/FWX1902/ P1260Bi/D711Ei/EV-X71Ki/X1225Pi/ DX231Ei/BS-131K/P1260BTi/FNX1903/ P1160Bi/D701Ei/EV-S71Ki/X1125Pi/ DX131Ei/BS-031K/P1160BTi/FSV1904

Руководство пользователя

Авторское право: © 2019. Acer Incorporated. Все права защищены.

Руководство пользователя для проектора Acer Дата первого издания: 12/2019

В изложенные в настоящей публикации сведения могут периодически вноситься поправки без обязательств по уведомлению кого-либо о таких исправлениях или изменениях. Эти изменения будут вставлены в новые редакции данного руководства или в дополнительные документы и публикации. Компания Acer Incorporated не делает никаких утверждений и не дает никаких гарантий, ни выраженных в явной форме, ни подразумеваемых, относительно содержания настоящей публикации и, в частности, заявляет об отказе от подразумеваемых гарантий пригодности данного продукта для продажи или использования в конкретных целях.

Запишите номер модели, ее серийный номер, а также дату и место покупки в соответствующих строчках внизу на свободном месте. Серийный номер и номер модели вашего компьютера обозначены на этикетке на его корпусе. В переписке по поводу вашего компьютера следует обязательно указывать его серийный номер, номер модели, дату и место покупки.

Никакая часть настоящей публикации не может быть воспроизведена, сохранена в системах поиска информации или передана в любой форме и любыми средствами - электронными, механическими, путем фотокопирования, записи или иным образом - без предварительного на то письменного согласия Acer Incorporated.

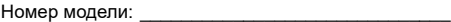

Серийный номер: \_\_\_\_\_\_\_\_\_\_\_\_\_\_\_\_\_\_\_\_\_\_\_\_\_\_\_\_

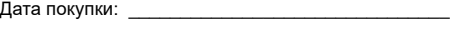

Место покупки:  $\blacksquare$ 

Наименование Acer и логотип Acer являются зарегистрированными товарными знаками корпорации Acer. Названия продуктов и товарные знаки других компаний используются здесь только с целью идентификации и принадлежат соответствующим компаниям.

"HDMI™, логотип HDMI и High-Definition Multimedia Interface являются товарными знаками или зарегистрированными товарными знаками компании HDMI Licensing LLC."

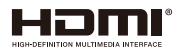

# <span id="page-2-0"></span>Информация, касающаяся безопасности и удобства использования

Внимательно прочитайте настоящие инструкции. Сохраните настоящий документ для использования в будущем. Следуйте всем предупреждениям и указаниям, имеющимся на данном изделии.

### Выключение изделия перед очисткой

Отключите данное изделие от электрической розетки перед очисткой. Не используйте жидкие очистители и аэрозоли. Для очистки используйте влажную ткань.

#### Меры предосторожности при отключении питания

Соблюдайте приведенные ниже рекомендации при подключении и отключении питания к внешнему блоку питания.

- Перед подключением кабеля питания к розетке сети переменного тока установите блок питания.
- Перед извлечением блока питания из проектора отсоедините кабель питания.
- Если система оснащена несколькими источниками питания, отключите питание системы, отсоединив все кабели питания от электросети.

### Меры предосторожности, касающиеся доступности

Убедитесь, что сетевая розетка, к которой подключен кабель питания, легко доступна и расположена максимально близко к оператору оборудования. При необходимости отключить питание оборудования убедитесь, что кабель питания отсоединен от электрической розетки.

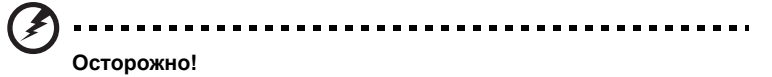

- Не используйте данное изделие вблизи воды.
- Не допускается установка изделия на неустойчивые тележку, стойку или стол. Падение изделия может привести к его серьезному повреждению.
- Щели и отверстия предназначены для вентиляции прибора с целью обеспечения надежной эксплуатации и предотвращения перегрева. Запрещается загораживать или накрывать эти отверстия. Не перекрывайте отверстия, располагая устройство на кровати, диване, ковре или других подобных поверхностях.
- Данное устройство нельзя располагать рядом с радиатором или нагревателем или над ними, также нельзя устанавливать прибор в закрытом пространстве без обеспечения должной вентиляции.
- Не допускайте попадания каких-либо предметов внутрь прибора через щели в корпусе, т.к. они могут попасть на участки, находящиеся под напряжением, что может привести к возгоранию или поражению электрическим током. Не допускайте попадания какой-либо жидкости на или в прибор.
- Чтобы избежать повреждения внутренних компонентов и предотвратить протечку батареи, не размещайте прибор на вибрирующих поверхностях.

• Не рекомендуется использовать прибор во время занятий спортом, тренировок или в других условиях, когда возможны сотрясения, так как это может вызвать непредвиденное короткое замыкание или повреждение вращающихся деталей и лампы.

#### Использование электропитания

- Это изделие необходимо эксплуатировать при напряжении питания, указанном на этикетке. Если характеристики электросети неизвестны, проконсультируйтесь с продавцом или местной компанией-поставщиком электроэнергии.
- Не допускайте, чтобы на кабеле питания находились посторонние предметы. Расположите прибор так, чтобы на кабель было невозможно наступить.
- При использовании удлинителя с этим прибором убедитесь, что общий номинальный ток подключенного оборудования не превышает номинального тока удлинителя. Кроме этого, убедитесь, что общий номинальный ток всех устройств, подключенных к сетевой розетке, не превышает номинала предохранителя.
- Не перегружайте электрическую розетку, удлинитель или разветвитель, подключая слишком много устройств. Общая нагрузка системы не должна превышать 80% от номинала цепи. При использовании удлинителей нагрузка не должна превышать 80% входного номинального тока удлинителя.
- Сетевой блок питания данного прибора оборудован трехконтактной вилкой с заземлением. Вилка может быть вставлена только в сетевую розетку с заземлением. Убедитесь, что электрическая розетка должным образом заземлена перед подключением к ней вилки сетевого блока питания. Не вставляйте вилку в незаземленную электрическую розетку. Для получения более подробной информации обратитесь к специалистуэлектротехнику.

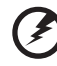

**Осторожно! Контакт заземления является одним из элементов обеспечения безопасности. Использование не заземленной должным образом розетки может привести к поражению электрическим током.**

**Примечание: Кроме этого, заземление обеспечивает хорошую защиту от непредсказуемых помех, вырабатываемых другими находящимися рядом электрическими устройствами, которые могут повлиять на работу данного изделия.**

• Используйте данное устройство только с входящим в комплект поставки набором кабелей. При необходимости заменить комплект кабелей питания убедитесь, что новый кабель соответствует следующим требованиям: отсоединяемый, имеет сертификацию UL или CSA, одобрен VDE, максимальная длина – 4,5 м (15 футов).

### Обслуживание изделия

Не пытайтесь самостоятельно ремонтировать прибор, так как при открытии или снятии крышки можно попасть под напряжение или подвергнуться другой опасности. Любое сервисное обслуживание устройства должны выполнять только квалифицированные специалисты сервисной службы.

Отключите устройство от электросети и обратитесь к квалифицированному специалисту по ремонту в следующих случаях:

- кабель питания или вилка повреждены, порезаны или изношены
- в прибор попала жидкость
- устройство было подвержено воздействию дождя или влаги
- падение устройства или повреждение его корпус
- в работе устройства наблюдаются очевидные нарушения, свидетельствующие о необходимости технического обслуживания
- устройство не работает надлежащим образом после соблюдения всех указаний по эксплуатации

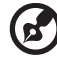

**Примечание: Производите регулировку только тех параметров, которые описаны в инструкциях по эксплуатации, так как неправильная регулировка других параметров может привести к повреждению и необходимости вмешательства квалифицированного специалиста для восстановления нормального состояния устройства.**

---------------------------

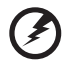

**Осторожно! В целях безопасности не используйте несовместимые детали при замене или добавлении компонентов. Для получения информации о возможных вариантах обратитесь к продавцу.**

Данное устройство и его модификации могут содержать мелкие детали. Храните их в недоступном для маленьких детей месте.

### Дополнительная информация о безопасности

- Запрещается смотреть в объектив при включенной лампе. Это может привести к повреждению органов зрения.
- Сначала включайте проектор, а затем источник сигнала.
- Не располагайте устройство в условиях, перечисленных ниже:
	- Плохо вентилируемое или ограниченное пространство. Требуется оставить расстояние от стены не менее 50 см и обеспечить свободную циркуляцию воздуха вокруг проектора.
	- Места, в которых существует возможность воздействия высоких температур, например, в автомобиле с закрытыми окнами.
	- Места с повышенной влажностью, запыленностью или задымленностью, так как это может вызвать загрязнение оптических компонентов, сокращение срока службы прибора и ухудшение изображения.
	- Места рядом с пожарной сигнализацией.
	- Места с температурой воздуха выше 40 ºC/104 ºF.
	- Места, находящиеся выше 3000 м над уровнем моря.
- При возникновении неполадок немедленно отключите проектор от сети. Нельзя использовать прибор, если из него идет дым или оно издает странные звуки или запахи. Это может привести к возгоранию или поражению электрическим током. В этом случае немедленно отключите прибор от сети и свяжитесь с продавцом прибора.
- Прекратите эксплуатацию прибора, если он упал или был поврежден. Свяжитесь с продавцом для проверки прибора.
- Не направляйте объектив проектора на солнце. Это может привести к возгоранию.
- При выключении проектора рекомендуется убедиться, что перед отключением питания был завершен цикл охлаждения.
- Не выключайте питание внезапно и не отключайте проектор от сети во время его работы. Оптимальный способ выключения – это выключение питания после того, как выключится вентилятор.
- Не прикасайтесь к вентиляционной решетке и нижней панели, так как они могут быть горячими.
- Не следует заглядывать в вентиляционную решетку во время работы проектора. Это может привести к повреждению органов зрения.
- Всегда открывайте затвор или снимайте крышку объектива при включении проектора.
- Во время работы проектора не загораживайте его объектив какими-либо предметами, так как это может вызвать нагрев, деформацию или возгорание этих предметов. Для временного отключения лампы нажмите на пульте ДУ кнопку "HIDE".
- При работе лампа сильно нагревается. Перед заменой лампы дайте проектору остыть в течение приблизительно 45 минут.
- Не используйте лампу по истечении ее номинального срока службы. В некоторых случаях это может привести к поломке.
- Производите замену лампы или других электронных компонентов, только если проектор отключен от сети.
- Данный прибор самостоятельно определяет срок службы лампы. При отображении предупреждающего сообщения обязательно замените лампу.
- При замене лампы необходимо дать прибору остыть, а затем выполнить все инструкции по замене лампы.
- После замены модуля лампы необходимо сбросить функцию "Сбр. вр. раб.лам." в экранном меню "Управление > Настройки лампы".
- Не пытайтесь разобрать проектор. Внутри имеется опасное высокое напряжение, которое может привести нанести вред. Единственная деталь, обслуживаемая пользователем, – это лампа, которая имеет свою собственную съемную крышку. Обслуживание должен выполнять только квалифицированный специалист.
- Не ставьте проектор вертикально на узкую сторону. Он может упасть, повредиться или нанести телесные повреждения.
- Данный прибор позволяет проецировать перевернутые изображения при монтаже на потолке. Для установки проектора на потолке используйте только фирменный комплект для монтажа Acer, после чего проверьте надежность крепления.
- Проектор следует установить в горизонтальном положении на рабочем столе или на потолке, а его угол наклона не должен превышать 20 градусов. Невыполнение этого требования приводит к значительному сокращению срока службы лампы и ставит под угрозу безопасность и исправность системы.

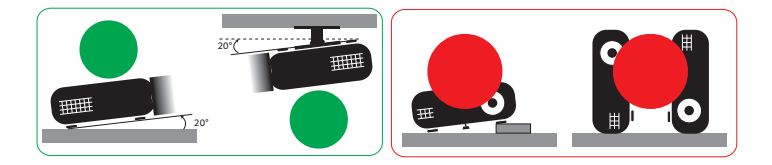

### Меры предосторожности, связанные со слухом

Для защиты органов слуха соблюдайте следующие рекомендации.

- Увеличивайте громкость постепенно до нужного уровня.
- Не увеличивайте уровень громкости, если уши уже к нему привыкли.
- Не слушайте музыку на большой громкости в течение длительного времени.
- Не увеличивайте громкость, чтобы перекрыть шум.
- Не увеличивайте громкость, чтобы перекрыть шумные среды.

### Указания по утилизации

Запрещается утилизировать данный электронный прибор вместе с бытовым мусором. С целью сведения к минимуму загрязнения и обеспечения максимальной защиты окружающей среды устройство подлежит переработке. Для получения дополнительной информации о правилах, установленных Директивой по отходам электрического и электронного оборудования (WEEE), посетите веб-сайт

#### **http://www.acer-group.com/public/Sustainability/sustainability01.htm**

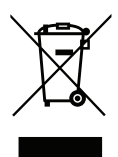

### Рекомендации относительно ртути

Для проекторов или электронных изделий, содержащих ЖК-/ЭЛТ-монитор или дисплей.

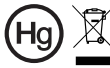

— У "Лампа содержит (одна или<br>⊠ несколько) ртуть – утилизировать<br>— надлежащим образом"

Лампа (лампы) внутри данного прибора содержат ртуть и должны перерабатываться или утилизироваться согласно местному, государственному или федеральному законодательству. Дополнительную информацию см. на веб-сайте альянса компаний электронной промышленности по адресу www.eiae.org. Информацию по утилизации ламп см. по адресу **www.lamprecycle.org**

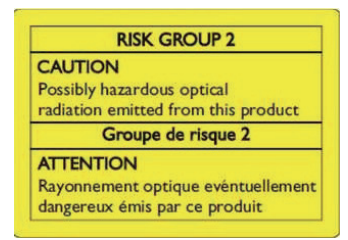

### Не смотрите на луч, RG2

"Не смотрите прямо на луч, т.к. он относится к источникам яркого света, RG2 IEC 62471- 5:2015"

$$
\sqrt{1-\sum_{\text{Re}2} \lambda_{\text{Re}2}}
$$

# <span id="page-7-0"></span>Основные сведения

### <span id="page-7-1"></span>Примечания по использованию

Необходимо:

- Выключать прибор перед очисткой.
- Для очистки корпуса дисплея использовать мягкую ткань, смоченную слабым моющим средством.
- Если прибор не будет использоваться в течение длительного периода времени, всегда отсоединять кабель питания от электрической розетки.

Запрещается:

- Закрывать вентиляционные щели и отверстия прибора.
- Использовать для очистки прибора абразивные чистящие средства, пасты или растворители.
- Эксплуатировать в следующих условиях:
	- при очень высокой или низкой температуре и высокой влажности.
	- в местах с повышенным содержанием пыли или грязи.
	- вблизи каких-либо устройств, создающих сильное магнитное поле.
	- под прямыми солнечными лучами.

## <span id="page-7-2"></span>Меры предосторожности

Чтобы максимально продлить срок службы прибора, соблюдайте все предупреждения, меры предосторожности и процедуры технического обслуживания согласно рекомендациям в настоящем руководстве пользователя.

#### **Осторожно!**

- Запрещается смотреть в объектив при включенной лампе. Это может привести к повреждению органов зрения.
- для снижения опасности возгорания или поражения электрическим током не подвергайте данный прибор воздействию дождя или влаги.
- Не открывайте и не разбирайте прибор, так как это может вызвать поражение электрическим током.
- При замене лампы необходимо дать прибору остыть, а затем выполнить все инструкции по замене лампы.
- Данный прибор самостоятельно определяет срок службы лампы. При отображении предупреждающего сообщения обязательно замените лампу.
- После замены модуля лампы необходимо сбросить функцию "Сбр. вр. раб.лам." в экранном меню "Управление > Настройки лампы".
- При выключении проектора убедитесь, что перед отключением питания был завершен цикл охлаждения.
- Сначала включайте проектор, а затем источники сигнала.
- Не используйте крышку объектива при работающем проекторе.
- Когда срок службы лампы истечет, она перегорит и может издать громкий хлопающий звук. Если это произойдет, проектор не включится, пока не будет заменен блок лампы. Чтобы заменить лампу, следуйте процедурам, приведенным в разделе ["Замена лампы](#page-41-0)".

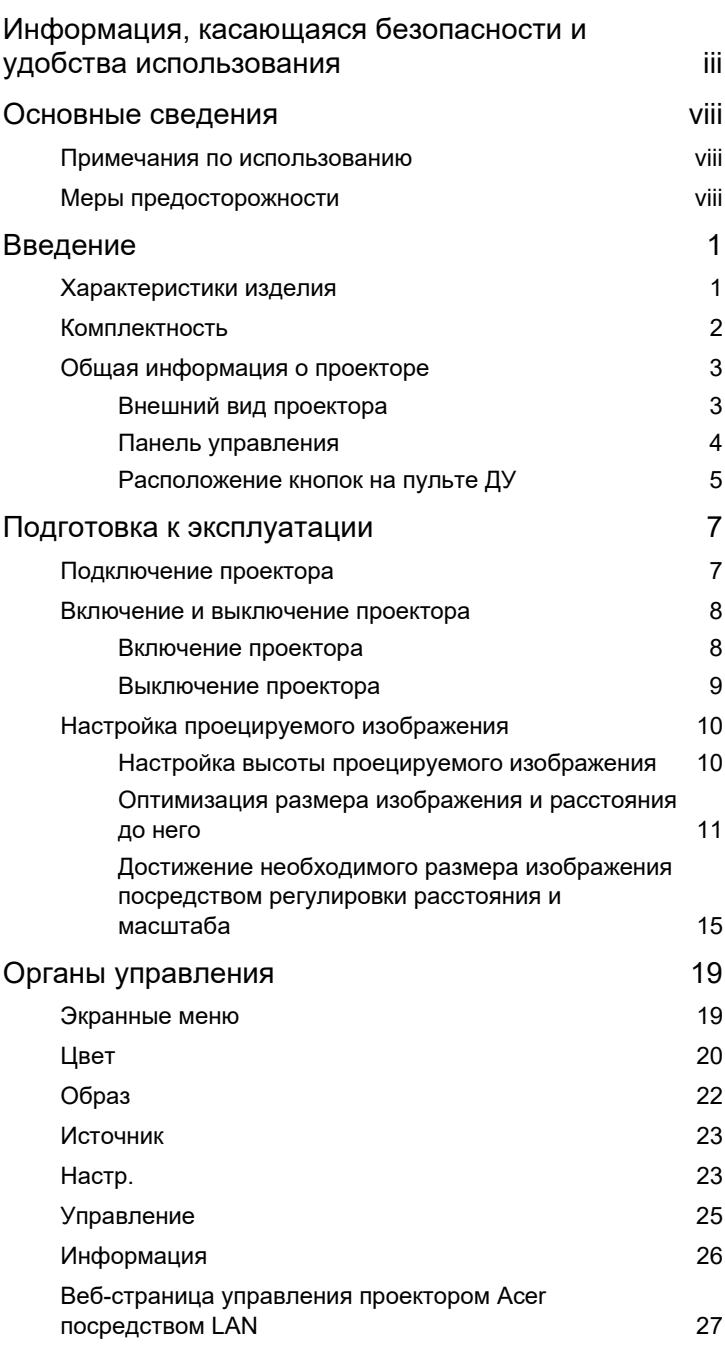

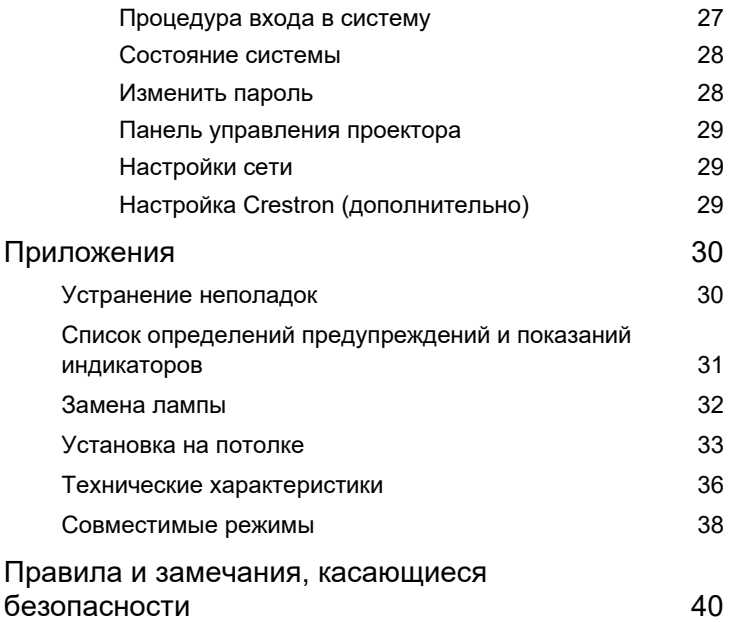

# <span id="page-10-0"></span>**Введение**

## <span id="page-10-1"></span>**Характеристики изделия**

Данное изделие представляет собой проектор на одном чипе DLP®. Ниже перечислены его основные характеристики.

- Технология DL $P^{\circledR}$
- Поддержка соотношения сторон Авто/4:3/16:9/16:10
- Включает проецирование 3D-содержимого посредством технологии DLP Link
- Технология Acer ColorBoost обеспечивает естественную, реалистичную цветопередачу изображений
- Высокая яркость и коэффициент контрастности
- Технология Acer LumiSense оптимизирует яркость и насыщенность цвета проецируемого изображения в зависимости от фактического внешнего освещения
- Acer BluelightShield™ уменьшает уровень воздействия синего света, который может приводить к длительным нарушениям зрения, за счет настройки оттенка и яркости цвета
- Различные режимы отображения (Яркий, Презентация, Стандарт, Видео, Пользовательский, 3D) обеспечивают оптимальные характеристики в любой ситуации.
- Поддержка HDTV (480i/p, 576i/p, 720p, 1080i/p)
- Благодаря низкому энергопотреблению и экономному режиму (ECO) продлевается срок службы лампы
- Технология Acer EcoProjeciton обеспечивает интеллектуальный подход к управлению питанием, а также повышение физической эффективности
- Оснащен разъемом HDMI™ с поддержкой HDCP.
- Усовершенствованная цифровая коррекция трапецеидального искажения оптимизирует отображение
- Функция интеллектуального определения источника сигнала быстро обнаруживает источник сигнала
- Экранные меню (OSD) на нескольких языках
- Объектив проектора с возможностью ручной фокусировки и увеличения до 1,2 крата
- цифровое увеличение в 1,8 раз
- Совместимость с операционными системами Microsoft® Windows® XP, Windows 7, Windows 8.0, Windows 8.1, Windows 10, Macintosh®

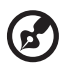

**Примечание:** Функции зависят от определения модели.

## <span id="page-11-0"></span>**Комплектность**

Данный проектор поставляется в комплекте со всеми указанными ниже компонентами. Проверьте наличие всех компонентов, входящих в комплект поставки. Немедленно обратитесь к продавцу в случае отсутствия какого-либо из компонентов.

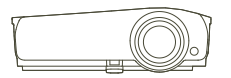

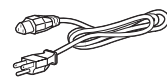

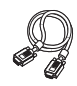

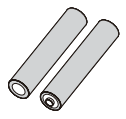

Батареи, 2 шт. Краткое руководство

Проектор Кабель питания Кабель VGA

(дополнительная принадлежность)

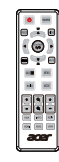

Пульт дистанционного управления

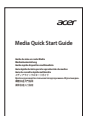

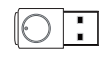

пользователя (проектор)

快速使用指南

Краткое руководство пользователя (функции мультимедиа и беспроводного соединения)

Комплект для беспроводного проецирования (дополнительно)

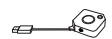

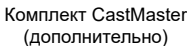

## <span id="page-12-0"></span>**Общая информация о проекторе**

### <span id="page-12-1"></span>**Внешний вид проектора**

Передняя / верхняя панель

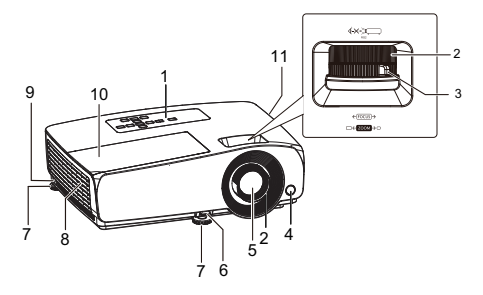

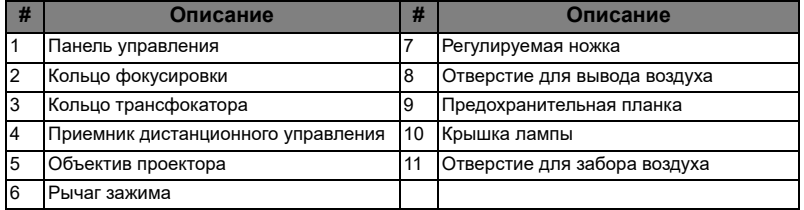

### Задняя/ левая сторона

<Задняя панель> <Левая сторона>

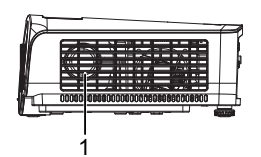

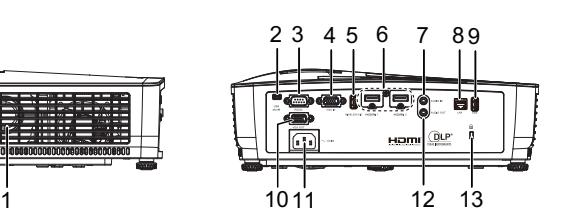

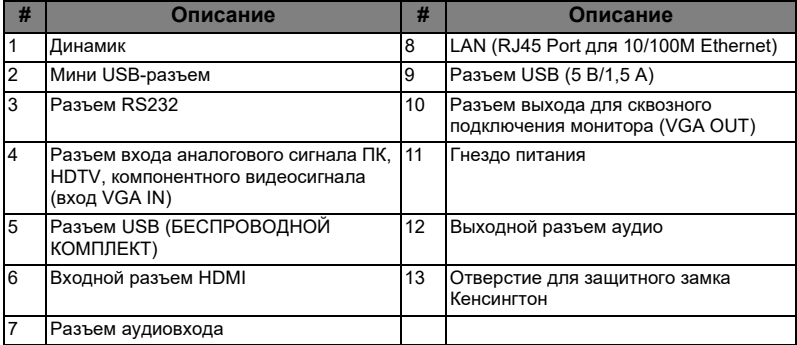

## <span id="page-13-0"></span>**Панель управления**

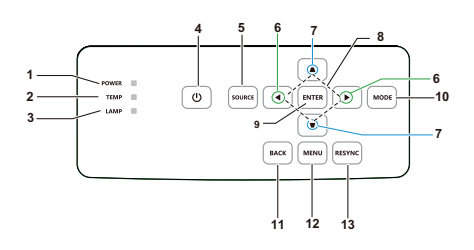

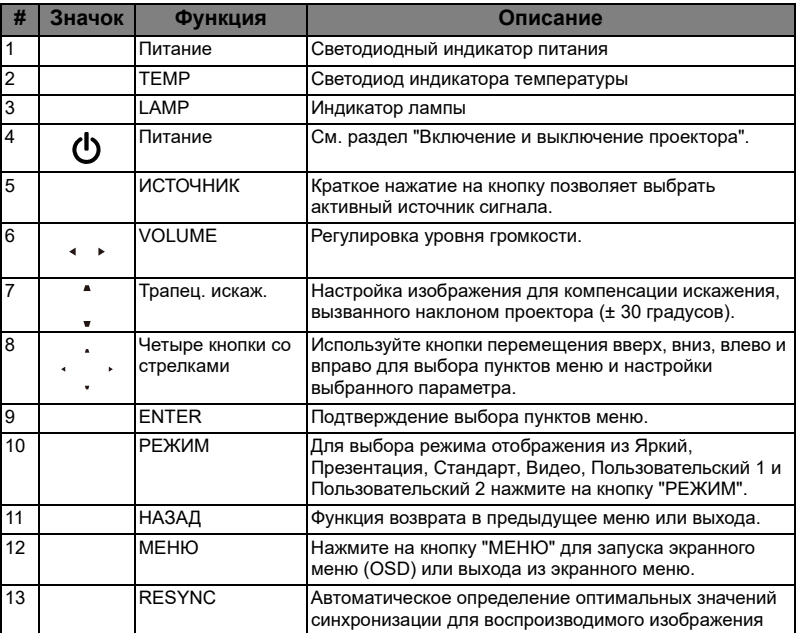

## <span id="page-14-0"></span>**Расположение кнопок на пульте ДУ**

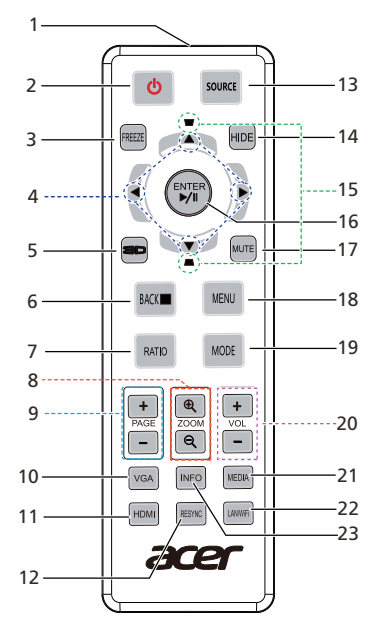

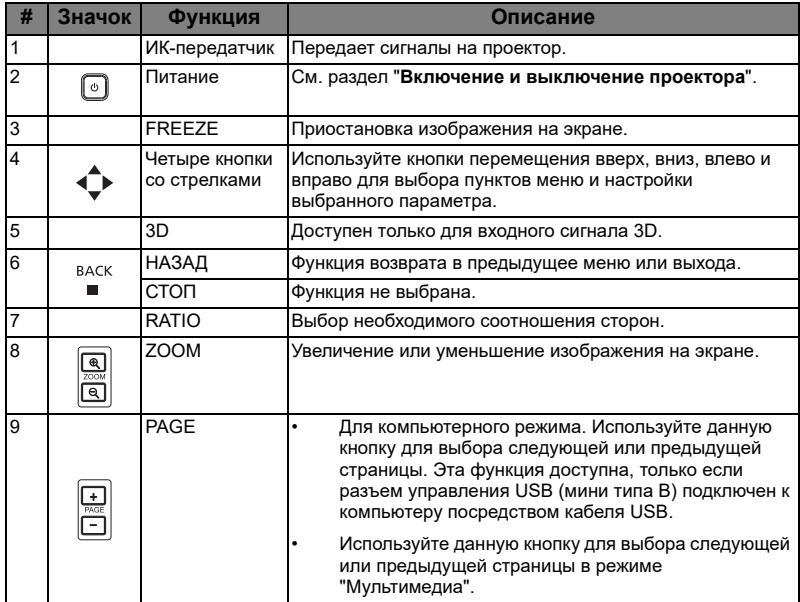

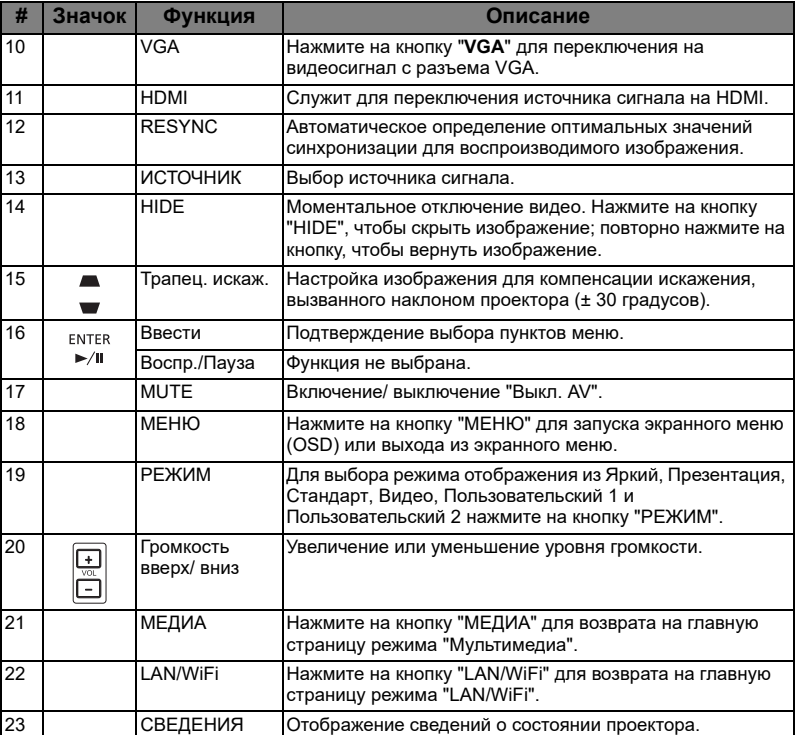

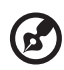

.................... ....... . . . . . . . . . **.** 

**Примечание:** Функции зависят от определения модели.

# <span id="page-16-0"></span>**Подготовка к эксплуатации**

## <span id="page-16-1"></span>Подключение проектора

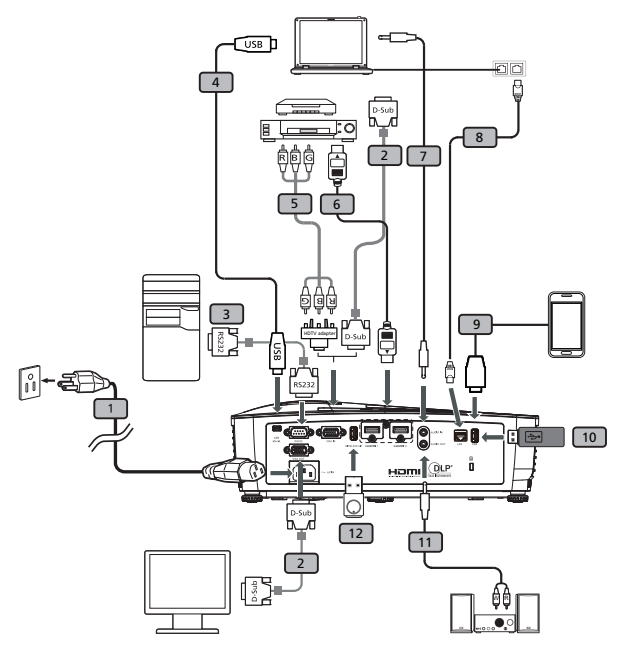

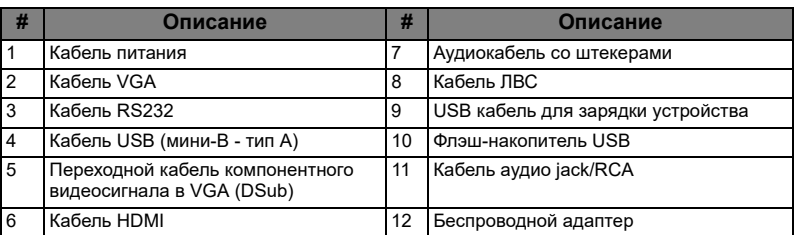

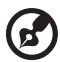

**Примечание:** Для обеспечения надлежащей работы проектора с компьютером убедитесь, что частота обновления экрана совместима с проектором.

**Примечание:** Функции зависят от определения модели. **Примечание:** При длине более 5 м для USB кабеля требуется включенный удлинитель.

## <span id="page-17-2"></span><span id="page-17-0"></span>**Включение и выключение проектора**

### <span id="page-17-1"></span>**Включение проектора**

- 1 Убедитесь, что кабель питания и сигнальный кабель подсоединены надежно. Индикатор питания загорается оранжевым цветом.
- 2 Включите проектор нажатием кнопки "**Питание**" на панели управления или пульте ДУ, индикатор питания начнет мигать зеленым цветом.
- 3 Включите источник видеосигнала (компьютер, ноутбук, видеоплеер и т.п.). Проектор автоматически определит источник сигнала.
	- Если на экране отображается надпись "Нет сигнала", убедитесь, что сигнальные кабели подсоединены надежно.
	- При одновременном подключении нескольких источников сигнала для выбора источника сигнала служит кнопка "**Источник**" на пульте ДУ или кнопка источника сигнала на пульте ДУ.

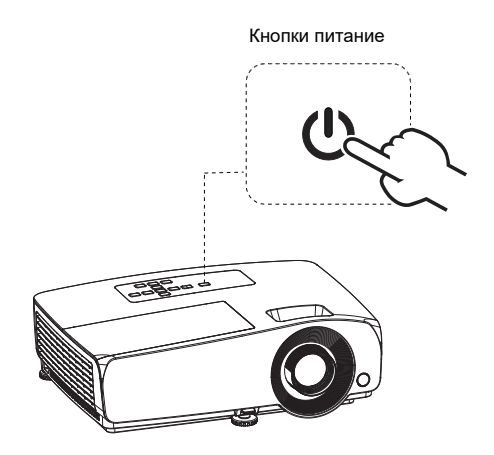

### <span id="page-18-0"></span>**Выключение проектора**

- 1 Для выключения проектора нажмите и удерживайте кнопку питания. Выводится сообщение: "Для выключения нажмите на кнопку (1) еще раз." Снова нажмите на кнопку питания.
- 2 Индикатор питания мигает оранжевым цветом после выключения проектора, а вентилятор(ы) продолжают работу для достаточного охлаждения системы.
- 3 После охлаждения системы, светодиодный индикатор питания прекратит мигать, а его цвет изменится на постоянный оранжевый, указывая на режим ожидания.
- 4 Теперь можно отсоединить кабель питания.

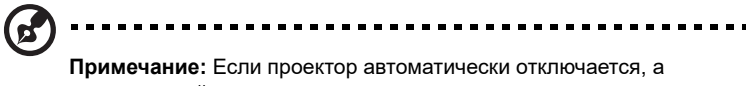

светодтодный индикатор горит постоянным красным цветом, обратитесь к продавцу или центр обслуживания. **Примечание:** Функции зависят от определения модели.

# <span id="page-19-0"></span>**Настройка проецируемого изображения**

## <span id="page-19-1"></span>**Настройка высоты проецируемого изображения**

Проектор оснащен подъемными ножками для настройки высоты изображения.

- 1 Потяните за рычаг зажима и поднимите переднюю часть проектора. После того, как изображение окажется в нужном месте, отпустите рычаг зажима, чтобы зафиксировать ножки в этом положении. Для изменения высоты изображения можно также подкрутить переднюю регулируемую ножку.
- 2 Подкрутите задние регулируемые ножки для точной настройки горизонтального угла.

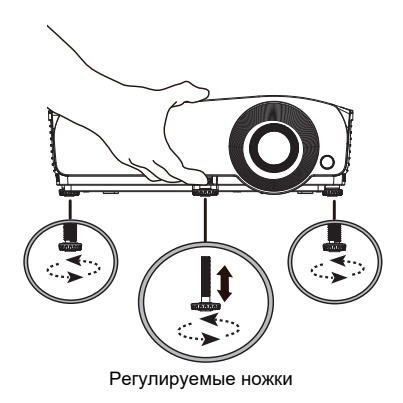

### <span id="page-20-0"></span>**Оптимизация размера изображения и расстояния до него**

• Серия SVGA

В приведенной ниже таблицу приводится информация о доступных оптимальных размерах изображения, которые достигаются расположением проектора на необходимом расстоянии от экрана.

Если проектор расположен на расстоянии 2,0 метра от экрана, хорошее качество изображения обеспечивается для изображений размером 42 – 50 дюймов.

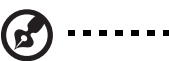

**Примечание:** Помните, что при размещении проектора на расстоянии 2,0 м от экрана верхний край изображения будет находиться на высоте 87 см (как показано на следующем рисунке).

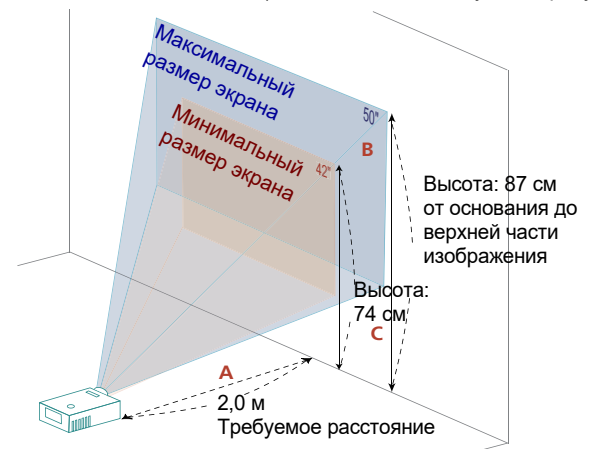

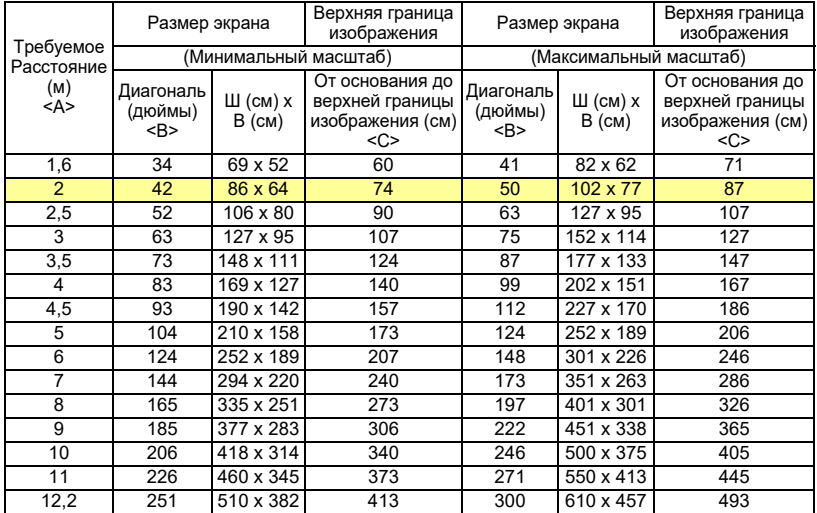

#### • Для серии XGA

В приведенной ниже таблицу приводится информация о доступных оптимальных размерах изображения, которые достигаются расположением проектора на необходимом расстоянии от экрана.

если проектор расположен на расстоянии 2,0 метра от экрана, хорошее качество изображения обеспечивается для изображений размером 43 – 51 дюймов.

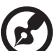

**Примечание:** Помните, что при размещении проектора на расстоянии 2,0 м от экрана, верхний край изображения будет находиться на высоте 88 см (как показано на рисунке ниже).

---------

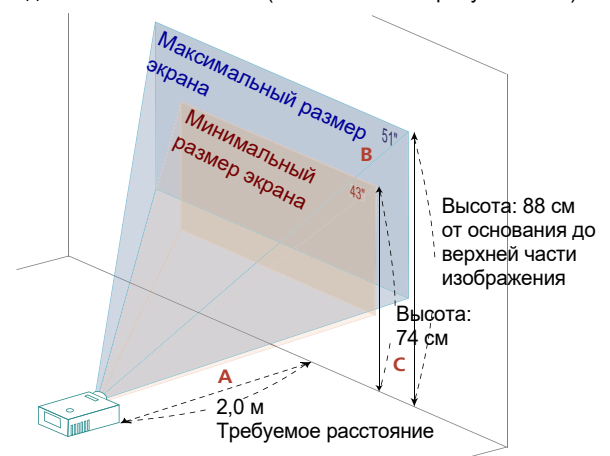

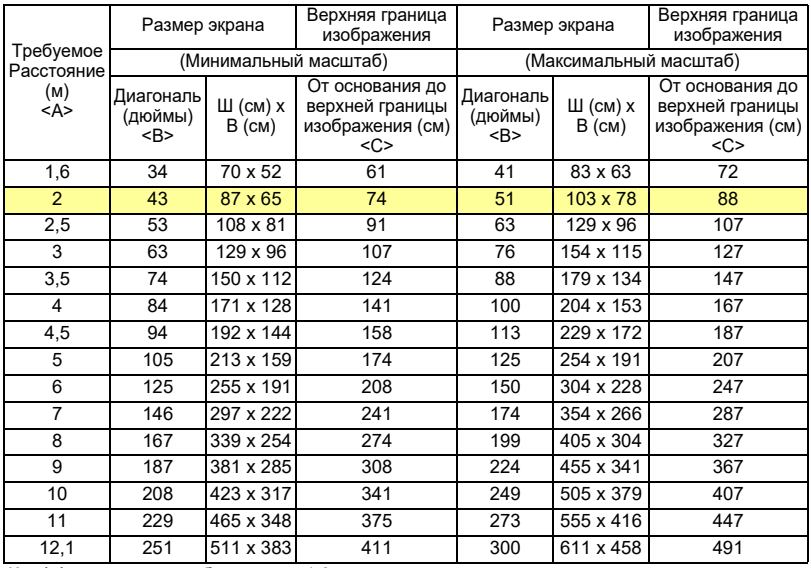

#### • Для серии WXGA

В приведенной ниже таблицу приводится информация о доступных оптимальных размерах изображения, которые достигаются расположением проектора на необходимом расстоянии от экрана.

Если проектор расположен на расстоянии 2,0 метра от экрана, хорошее качество изображения обеспечивается для изображений размером 50 – 60 дюймов.

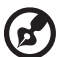

**Примечание:** Помните, что при размещении проектора на расстоянии 2,0 м от экрана верхний край изображения будет находиться на высоте 89 см (как показано на следующем рисунке).

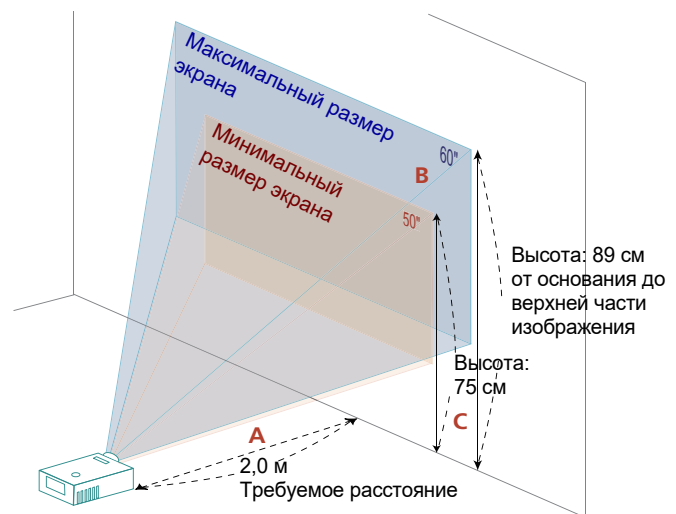

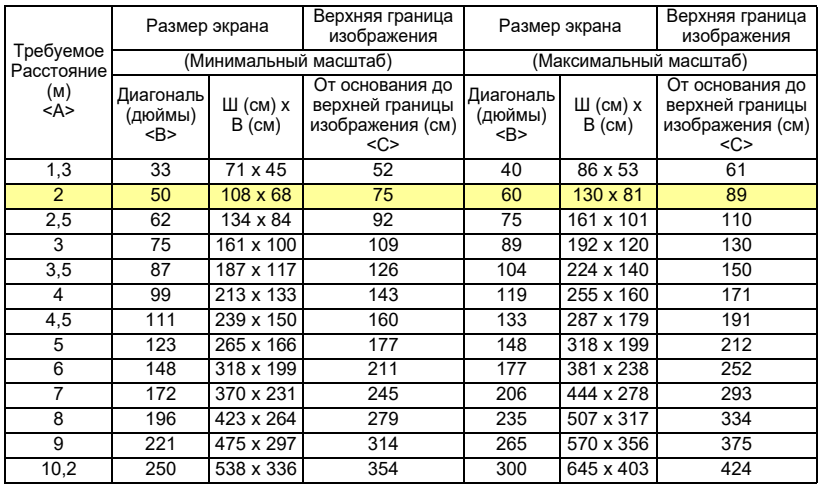

#### • Для серии 1080p

В приведенной ниже таблицу приводится информация о доступных оптимальных размерах изображения, которые достигаются расположением проектора на необходимом расстоянии от экрана.

Если проектор расположен на расстоянии 2,0 метра от экрана, хорошее качество изображения обеспечивается для изображений размером 55 – 66 дюймов.

> **Примечание:** Помните, что при размещении проектора на расстоянии 2,0 м от экрана верхний край изображения будет находиться на высоте 93 см (как показано на следующем рисунке).

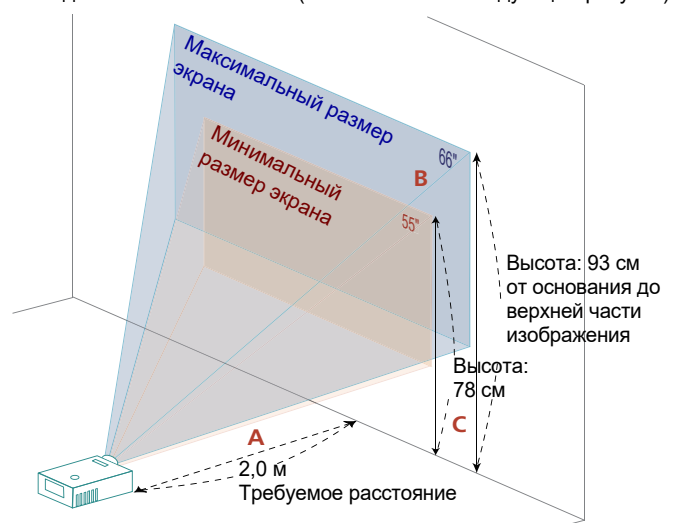

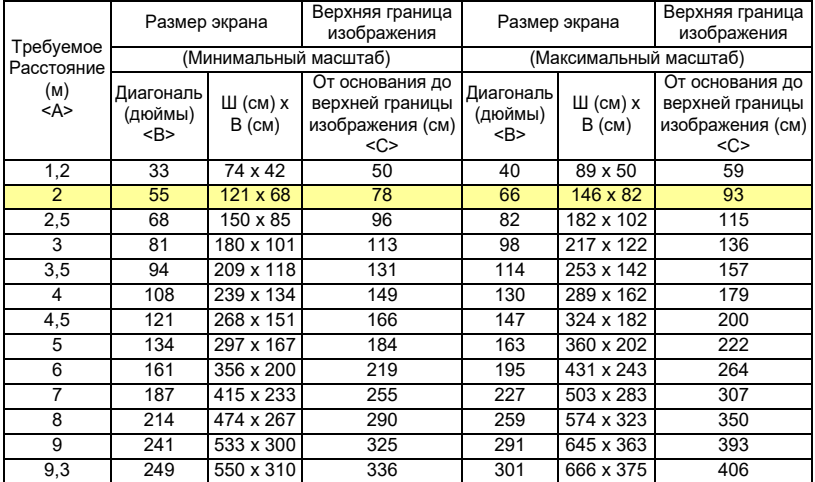

### <span id="page-24-0"></span>**Достижение необходимого размера изображения посредством регулировки расстояния и масштаба**

• Серия SVGA

В приведенной ниже таблице показан способ достижения необходимого размера изображения посредством регулировки положения проектора или кольца трансфокатора.

Для отображения изображения размером 60 дюймов установите проектор на расстоянии 2,4 – 2,9 м от экрана.

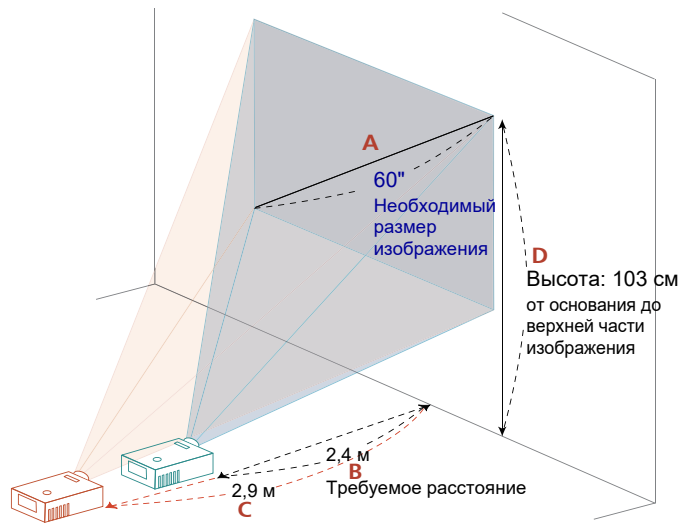

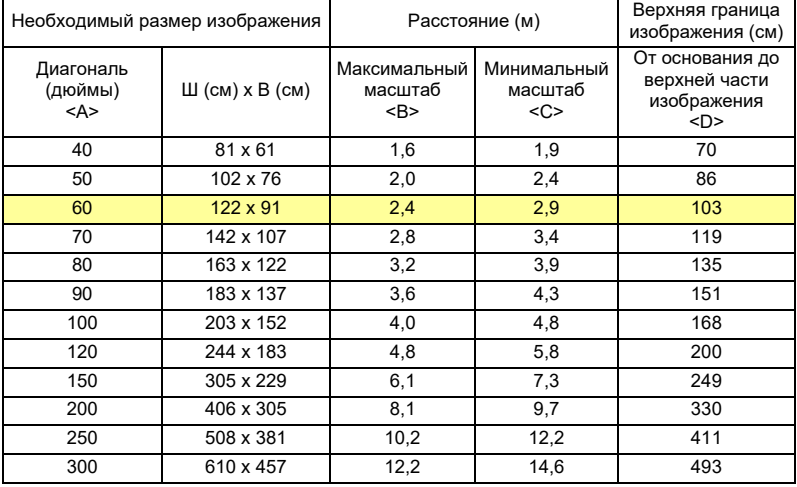

#### • Для серии XGA

В приведенной ниже таблице показан способ достижения необходимого размера изображения посредством регулировки положения проектора или кольца трансфокатора.

Для отображения изображения размером 60 дюймов установите проектор на расстоянии 2,4 – 2,8 м от экрана.

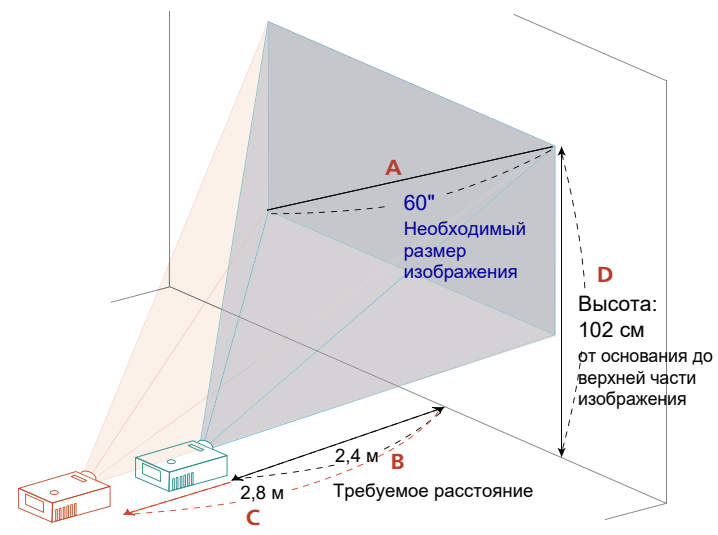

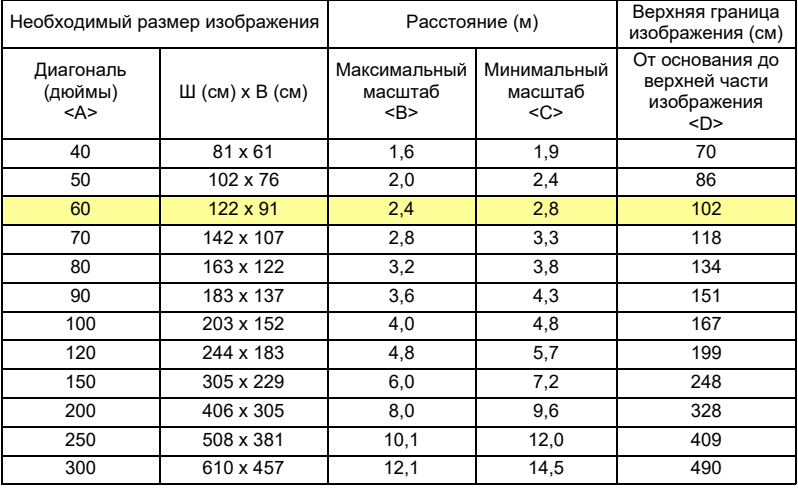

#### • Для серии WXGA

В приведенной ниже таблице показан способ достижения необходимого размера изображения посредством регулировки положения проектора или кольца трансфокатора.

Для отображения изображения размером 60 дюймов установите проектор на расстоянии 2,0 – 2,4 м от экрана.

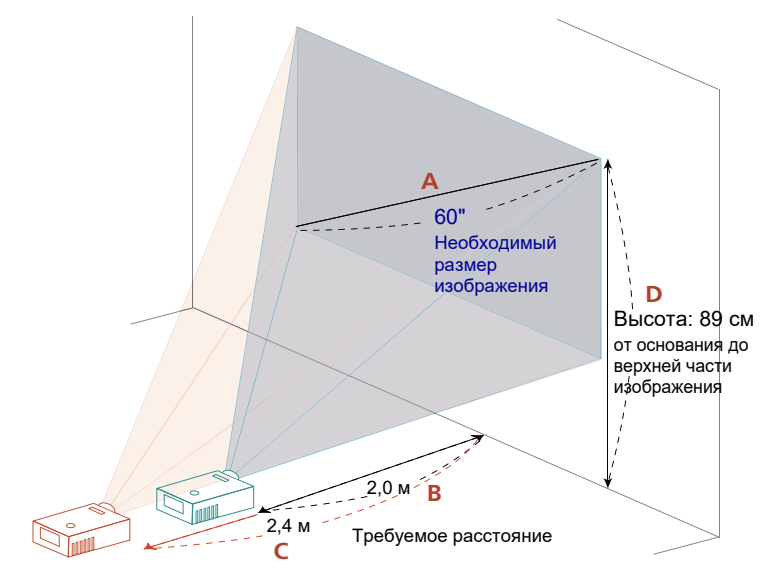

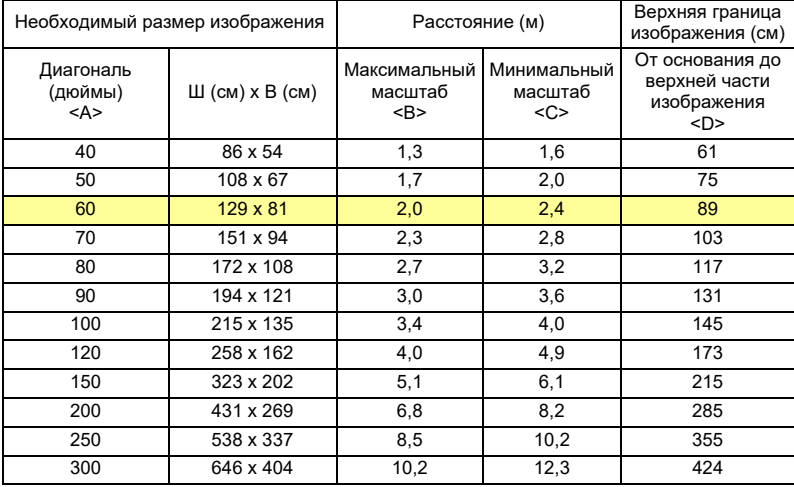

#### • Для серии 1080p

В приведенной ниже таблице показан способ достижения необходимого размера изображения посредством регулировки положения проектора или кольца трансфокатора.

Для отображения изображения размером 60 дюймов установите проектор на расстоянии 1,8 – 2,2 м от экрана.

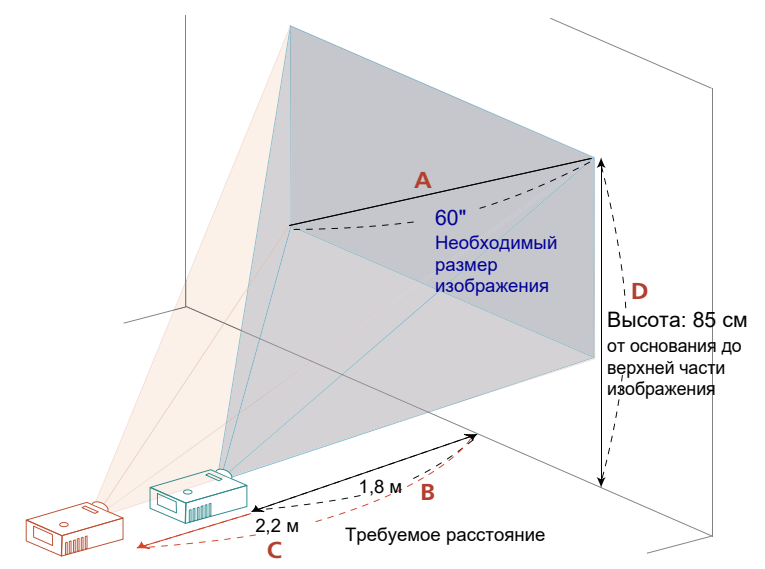

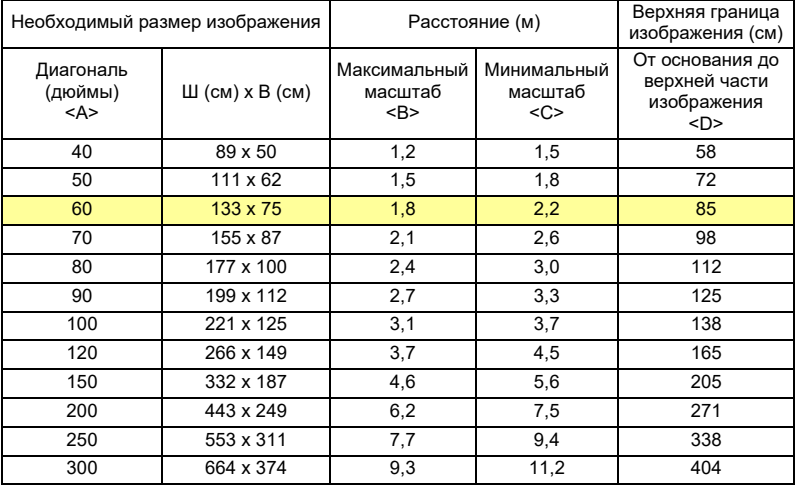

# <span id="page-28-0"></span>**Органы управления**

## <span id="page-28-1"></span>**Экранные меню**

Проектор поддерживает экранные меню на нескольких языках, которые позволяют настраивать изображение и изменять различные параметры.

#### Использование экранных меню

- Чтобы открыть экранное меню, нажмите кнопку "**МЕНЮ**" на пульте ДУ.
- При отображении экранного меню для выбора пункта основного меню нажимайте кнопки  $\left(\blacktriangleleft\right)\right( \blacktriangleright)$ . После выбора необходимого пункта основного меню, для перехода к подменю и выполнения настройки функции нажмите клавишу  $(\blacktriangledown)$ .
- Для выбора необходимого пункта нажимайте кнопки  $(\blacktriangle)(\blacktriangledown),$  для изменения настроек нажимайте кнопки  $\left( \bigodot \mathbb{D} \right)$ .
- Выберите следующий пункт, который необходимо настроить в подменю, и выполните настройку, как описано ниже.
- Нажмите на кнопку **"НАЗАД"** на пульте ДУ, чтобы вернуться в предыдущее меню или выйти из экранного меню.
- Чтобы сразу выйти из экранного меню, нажмите на кнопку **"МЕНЮ"** на пульте ДУ. Экранное меню закроется, и проектор автоматически сохранит новые настройки.

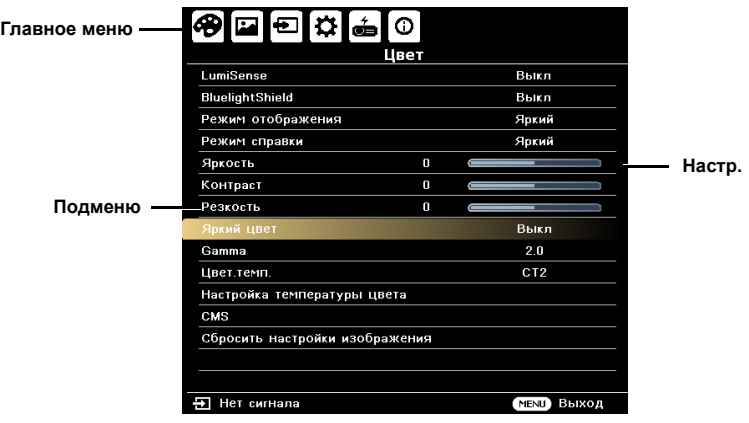

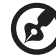

. . . . . . . . . . . . .

**Примечание:** Некоторые из следующих параметров экранного меню могут отсутствовать. См. фактическое экранное меню своего проектора. **Примечание:** Функции зависят от определения модели.

# <span id="page-29-0"></span>**Цвет**

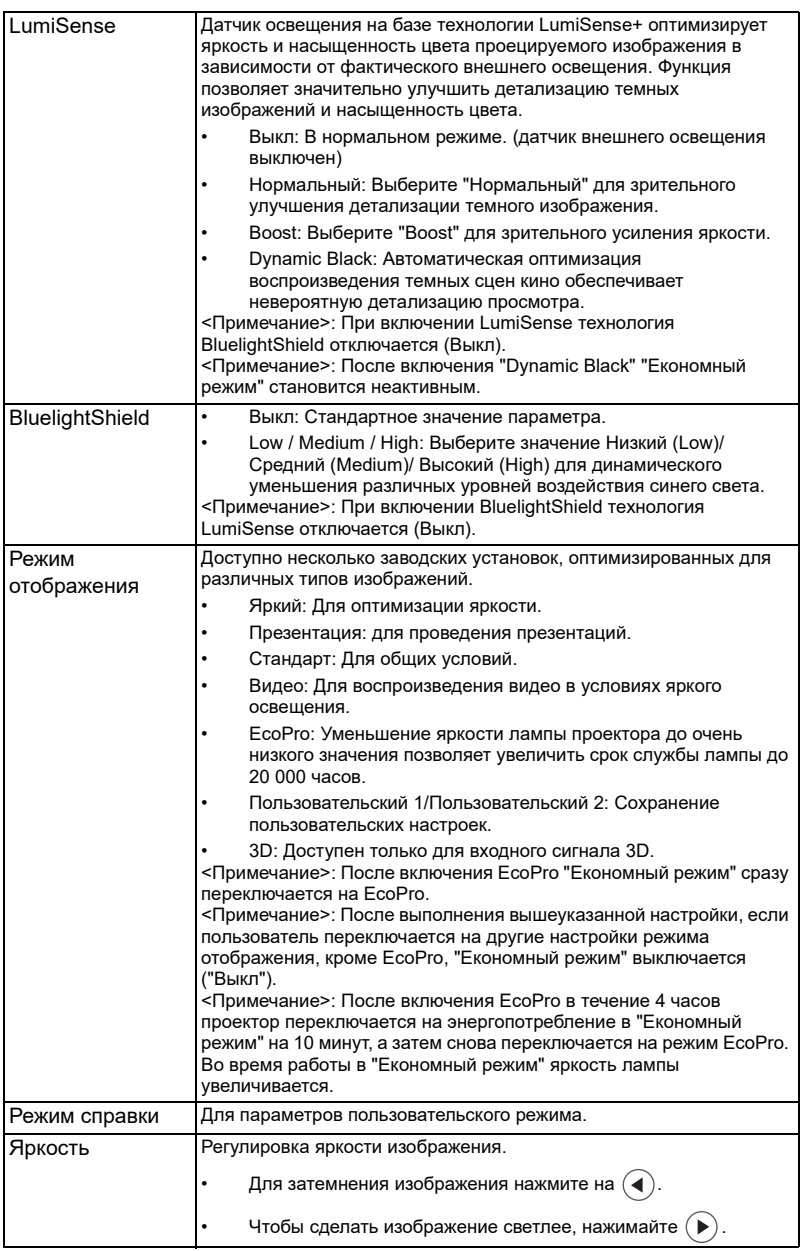

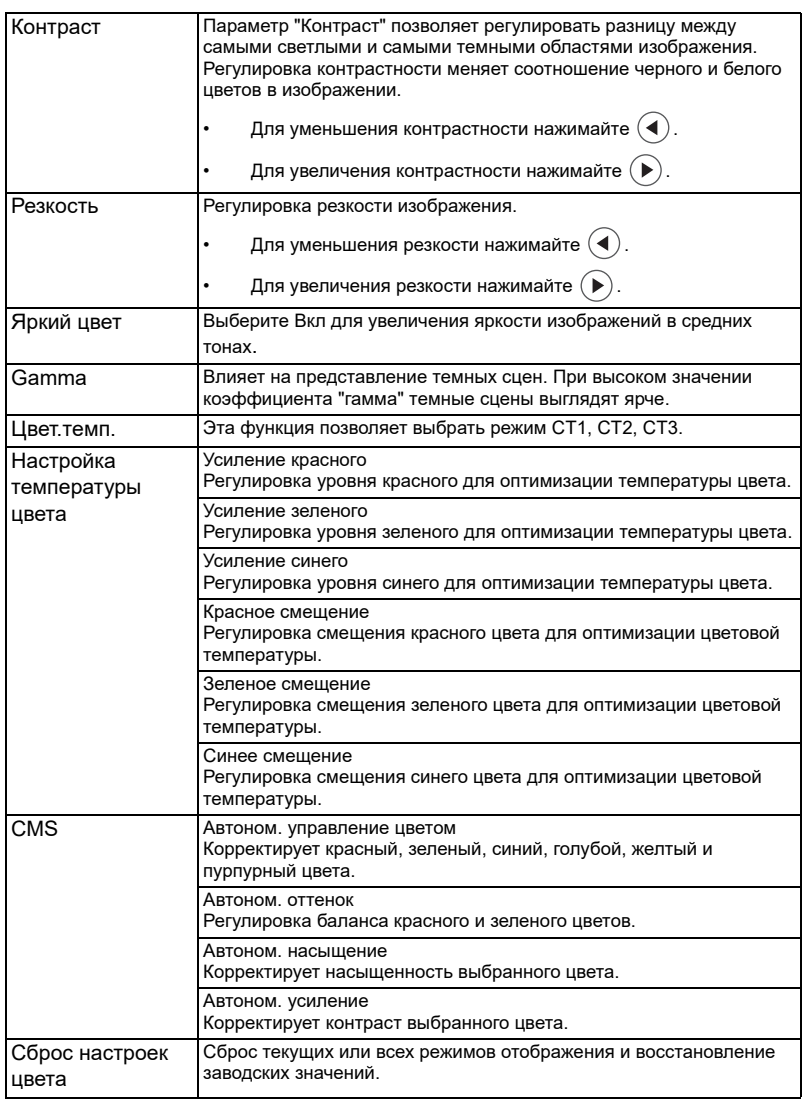

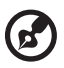

**Примечание:** Функции зависят от определения модели.

.............................

a. i.

# <span id="page-31-0"></span>**Образ**

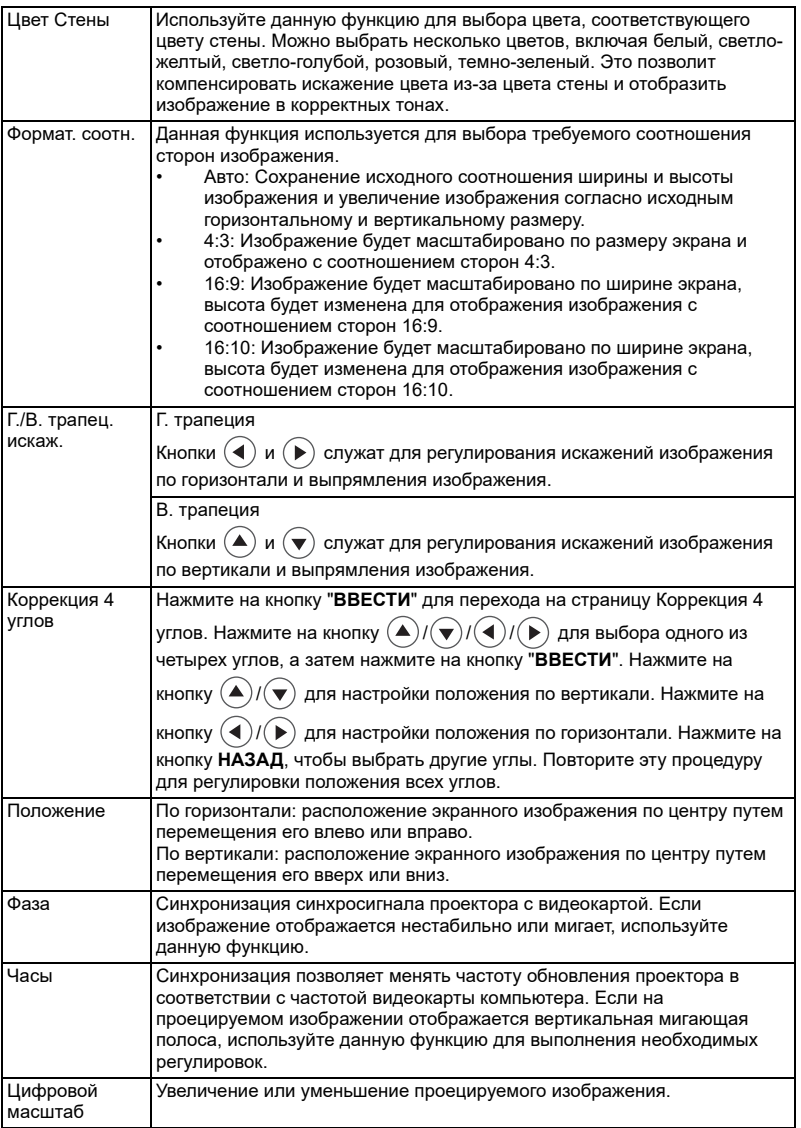

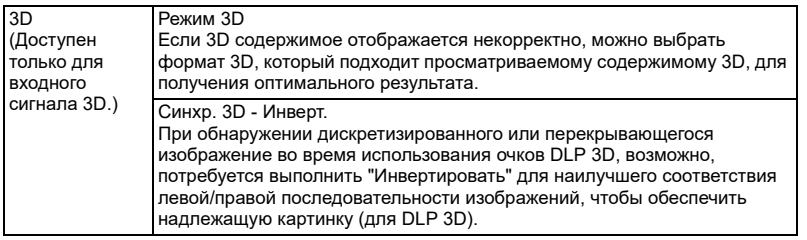

--------------

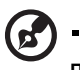

**Примечание:** Функции зависят от определения модели.

## <span id="page-32-0"></span>**Источник**

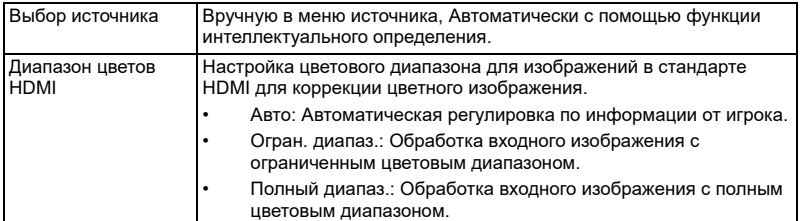

## <span id="page-32-1"></span>**Настр.**

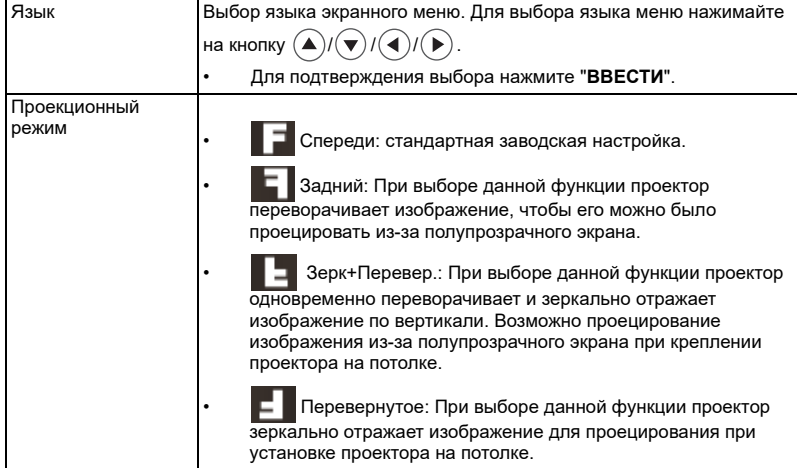

------------

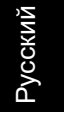

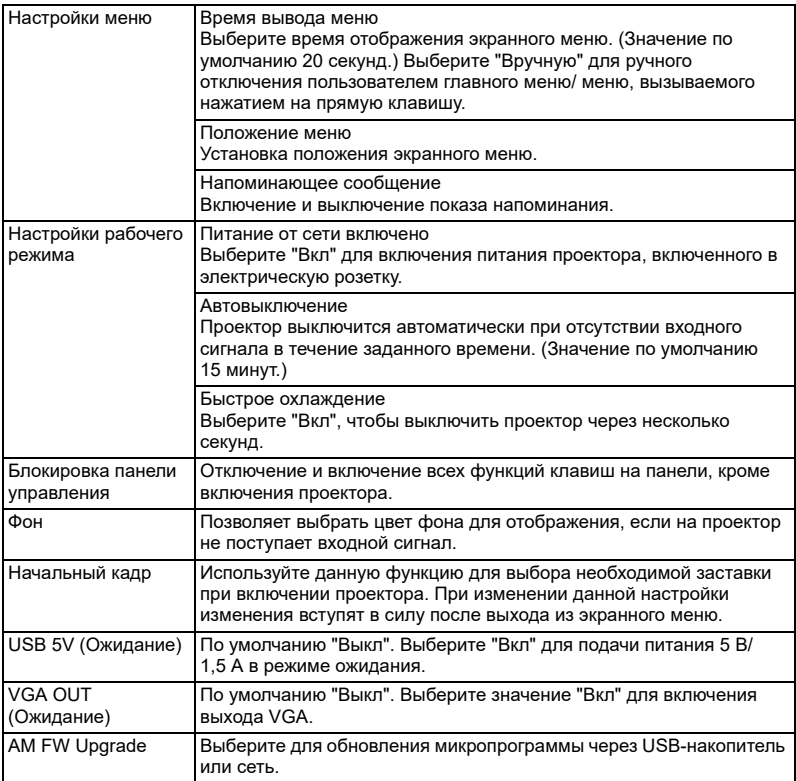

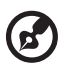

÷ ÷

**Примечание:** Функции зависят от определения модели.

...................................

# <span id="page-34-0"></span>**Управление**

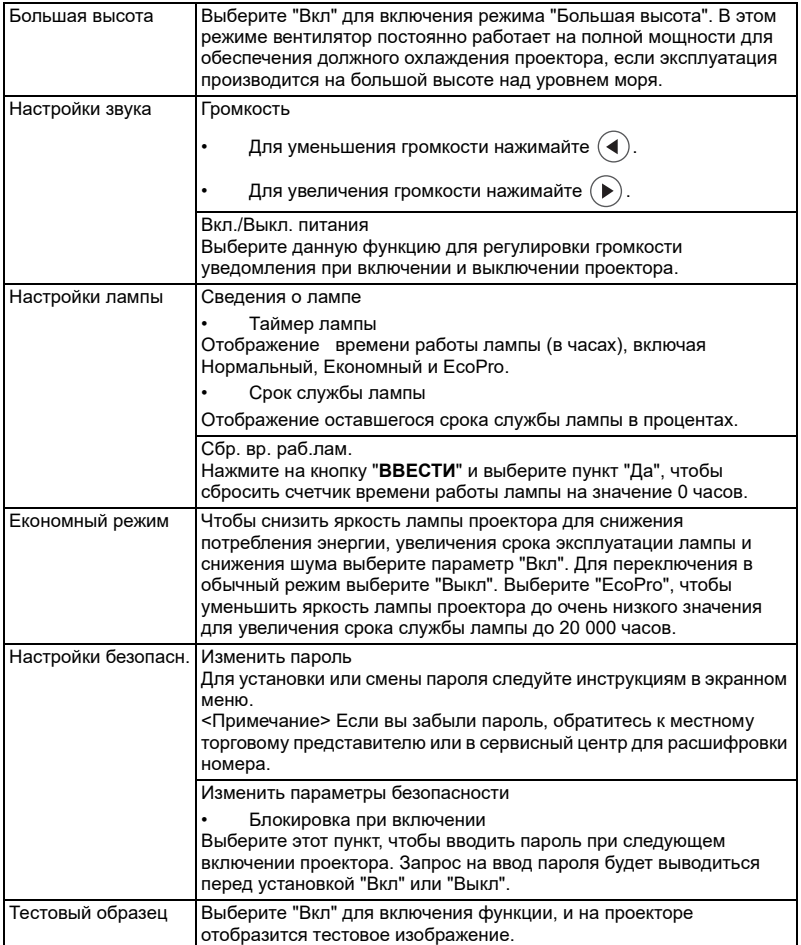

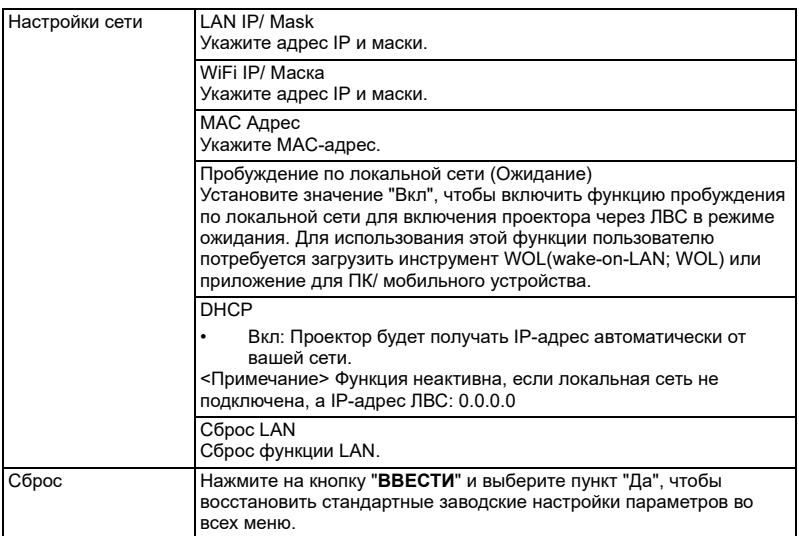

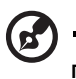

 $\blacksquare$ . . . . . .  $\blacksquare$ . . . . . . .

**Примечание:** Функции зависят от определения модели.

## <span id="page-35-0"></span>**Информация**

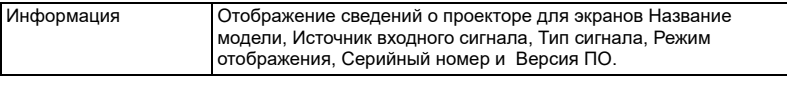

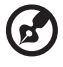

**Примечание:** Функции зависят от определения модели.

## <span id="page-36-0"></span>**Веб-страница управления проектором Acer посредством LAN**

### <span id="page-36-1"></span>**Процедура входа в систему**

Убедитесь, что проектор подключен к вашему устройству кабелем ЛВС, и выключите DHCP в меню "Сеть". Откройте браузер и введите IP-адрес сервера: 192.168.100.10, после чего отобразится главная страница управления проектором Acer посредством LAN. Для входа в систему необходимо ввести пароль. Стандартный пароль для пользователя: "0000".

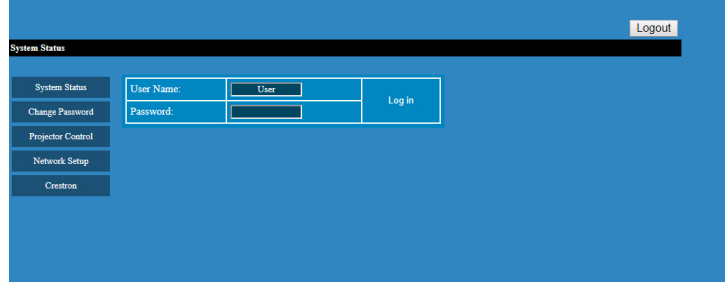

### <span id="page-37-0"></span>**Состояние системы**

После входа в систему отображаются страницы основных функций, т.е. **Состояние системы**, **Сменить пароль**, **Управление проектором**, **Настройки сети** и **Crestron**.

После входа автоматически выбирается страница **Состояние системы**.

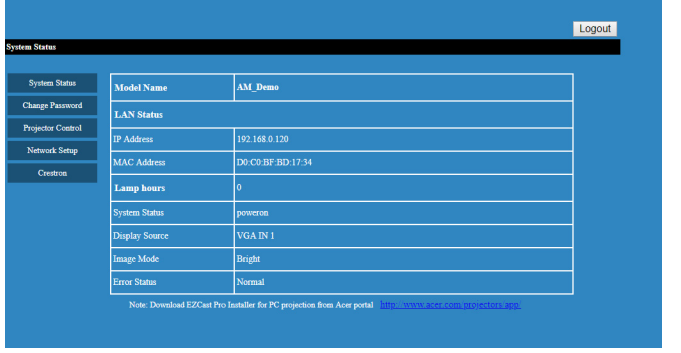

Для проецирования с ПК загрузите программу установки EZCast Pro с портала Acer: http://www.acer.com/projectors/app/

. . . . . . . . . . . . . . . .

### <span id="page-37-1"></span>**Изменить пароль**

По желанию конечный пользователь может менять пароль для входа в систему.

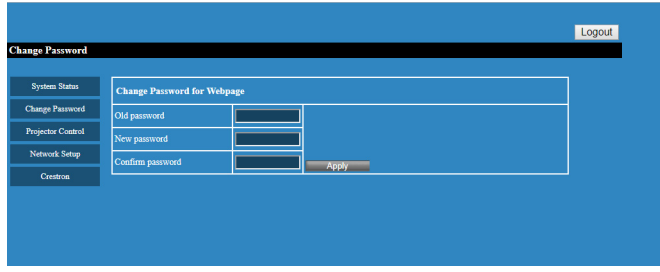

### <span id="page-38-0"></span>**Панель управления проектора**

На этой странице пользователь может настроить и изменить параметры проектора.

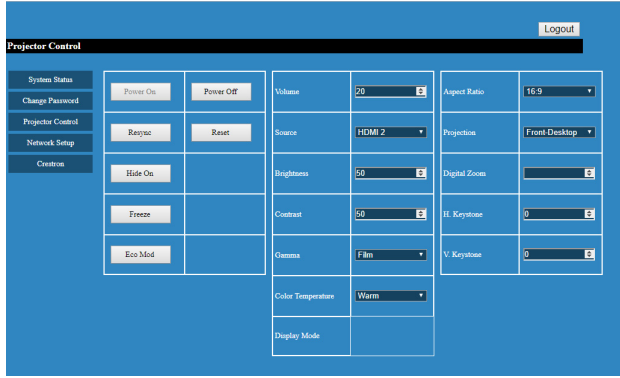

### <span id="page-38-1"></span>**Настройки сети**

Конечный пользователь может установить IP-адрес. После изменения параметров сети и нажатия кнопки "Применить" Настройки сети на веб-странице и на проекторе автоматически обновляются.

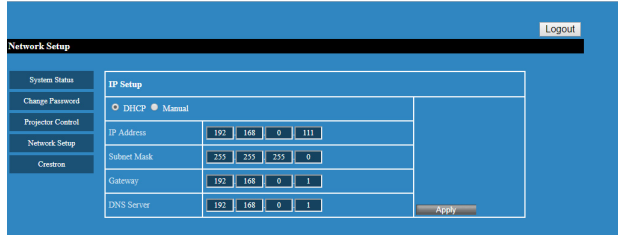

## <span id="page-38-2"></span>**Настройка Crestron (дополнительно)**

Конечный пользователь может изменять параметры системы управления Crestron.

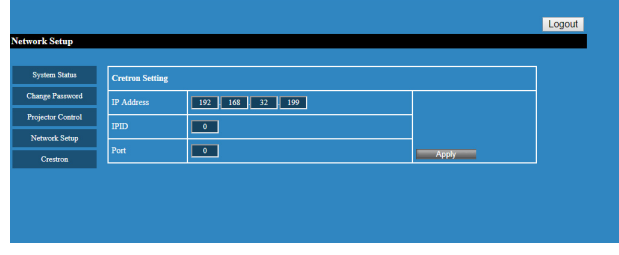

# <span id="page-39-0"></span>Приложения

## <span id="page-39-1"></span>Устранение неполадок

При возникновении проблемы с проектором Acer см. приведенное далее руководство по устранению неполадок. Если проблему устранить не удалось, следует обратиться к продавцу прибора или в сервисный центр.

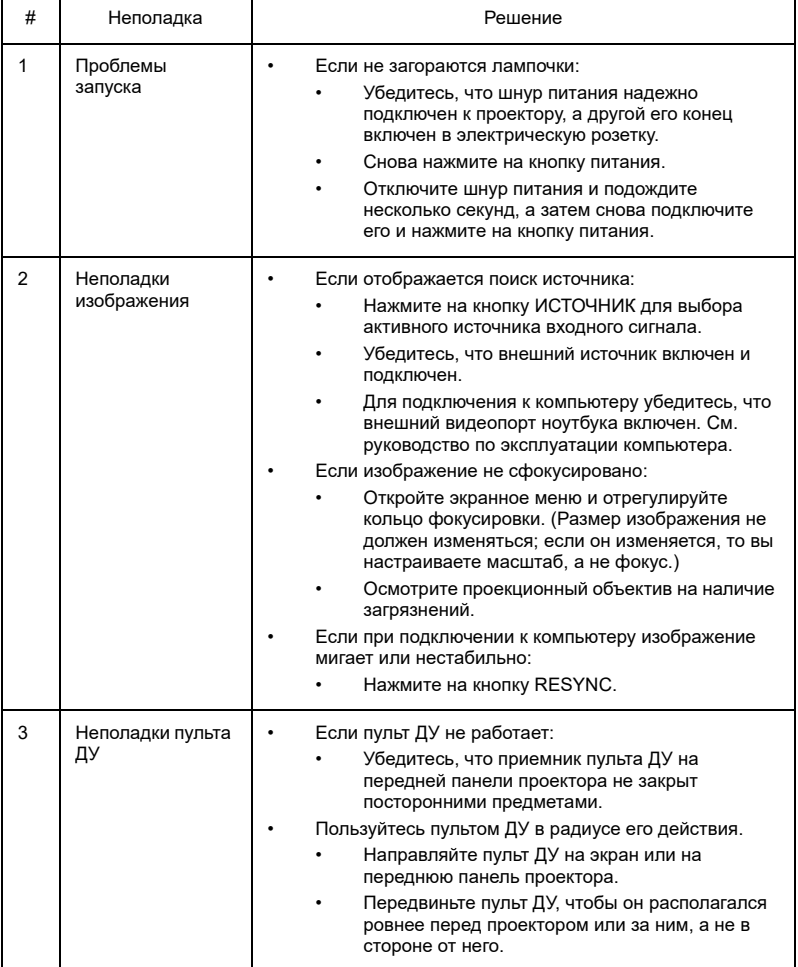

## <span id="page-40-0"></span>Список определений предупреждений и показаний индикаторов

### Показания индикаторов

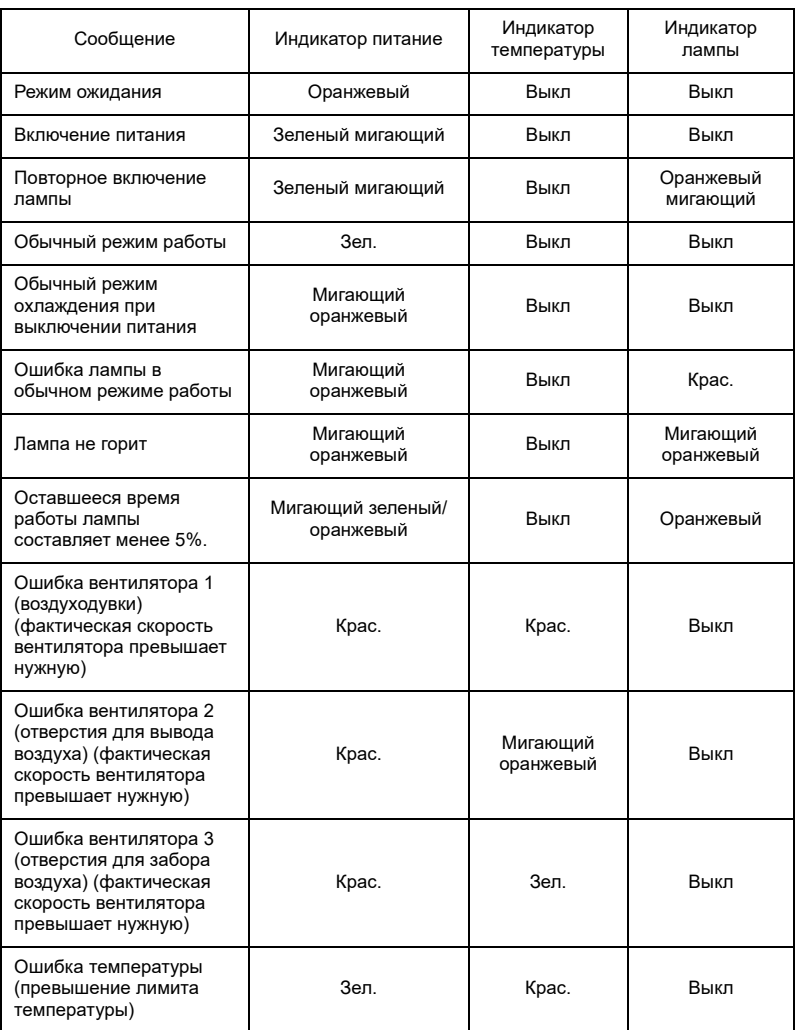

## <span id="page-41-1"></span><span id="page-41-0"></span>Замена лампы

При помощи отвертки вывинтите винт(ы) из крышки, затем извлеките лампу. Перед заменой лампы дайте проектору остынуть не менее 45 минут.

> **Осторожно!** В отсеке для лампы высокая температура! Перед заменой лампы дождитесь, когда он остынет.

-------------

Замена лампы

Выключите проектор нажатием кнопки питания. Дайте проектору остыть не менее 45 мин. Отсоедините кабель питания.

- 1 Извлеките винт (а), а затем сдвиньте и снимите крышку лампы (b).
- 2 Отсоедините разъем лампы (с).

3 Извлеките винт (d), которым закреплен блок лампы. Достаньте блок лампы (е) за ручку (f).

Для замены блока лампы возьмите новую лампу и выполните предыдущие операции в обратном порядке.

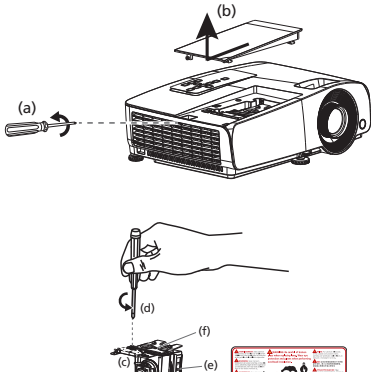

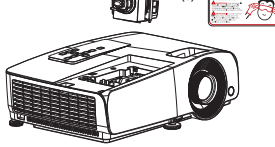

-------**Осторожно!** Во избежание травмы не роняйте блок лампы и не прикасайтесь к колбе лампы. Колба может разбиться и повлечь травму, при падении.

## <span id="page-42-0"></span>Установка на потолке

Чтобы установить проектор с помощью потолочного крепления, см. приведенную ниже процедуру.

1 Просверлите четыре отверстия в сплошном, структурно прочном участке потолка и закрепите основание крепления.

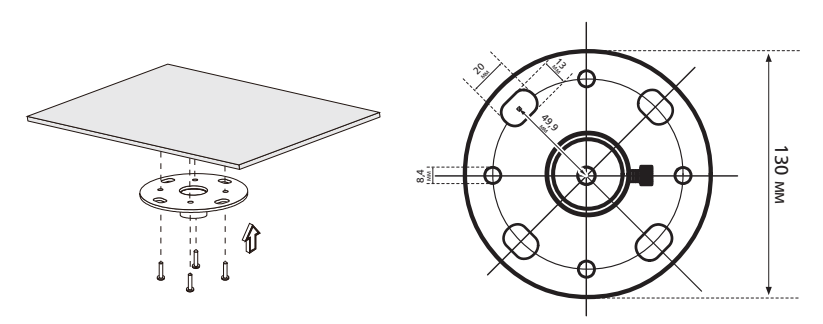

2 Выберите длину в соответствии с фактическими условиями среды. (CM-01S не включает Тип 2 и Тип 3.)

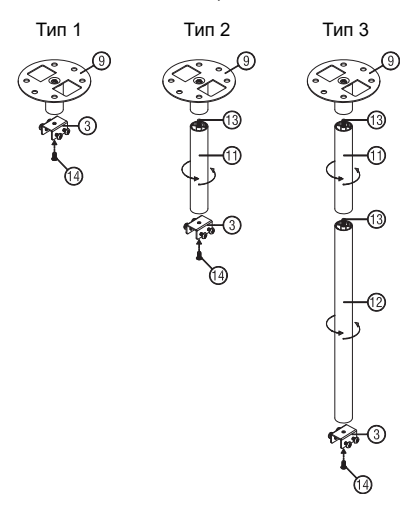

3 Тип 1:

Проекторы стандартного размера крепятся к потолку с помощью монтажного кронштейна с тремя винтами.

Тип 2 и Тип 3:

Проекторам большего размера требуется дополнительная поддержка, поэтому используются выдвижные удлинители.

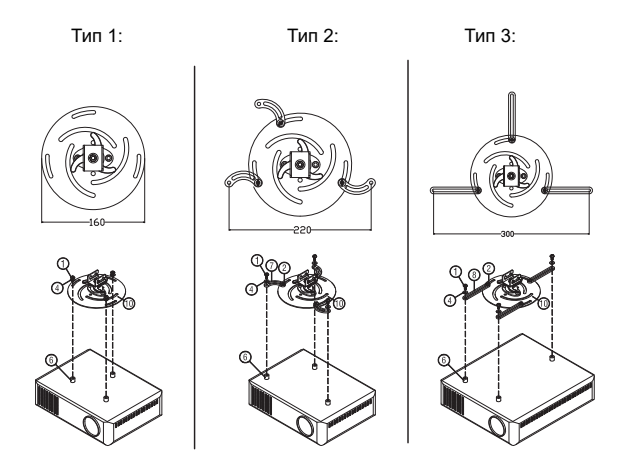

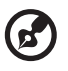

**Примечание:** Рекомендуется оставить некоторое пространство между кронштейном и проектором для надлежащего рассеяния тепла.

4 Присоедините разъем основного корпуса к кронштейну проектора (рис. 1) и затяните четырьмя винтами (рис. 2).

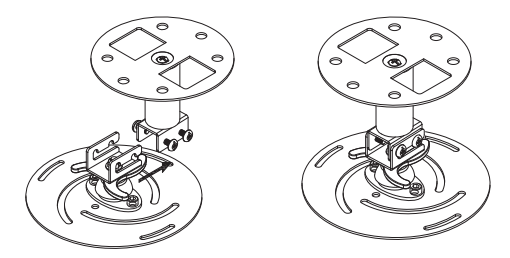

5 При необходимости отрегулируйте угол и положение.

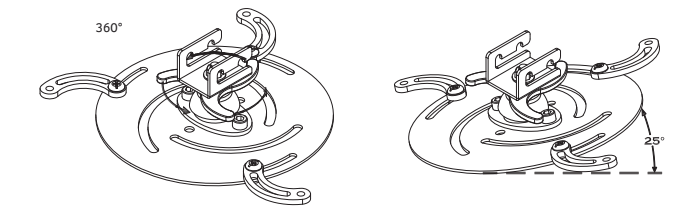

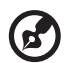

**Примечание:** Соответствующий тип винтов и шайб для каждой модели приведен в таблице ниже. Винты диаметром 4 мм прилагаются в комплекте винтов.

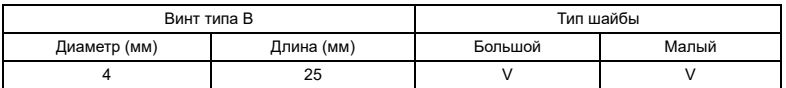

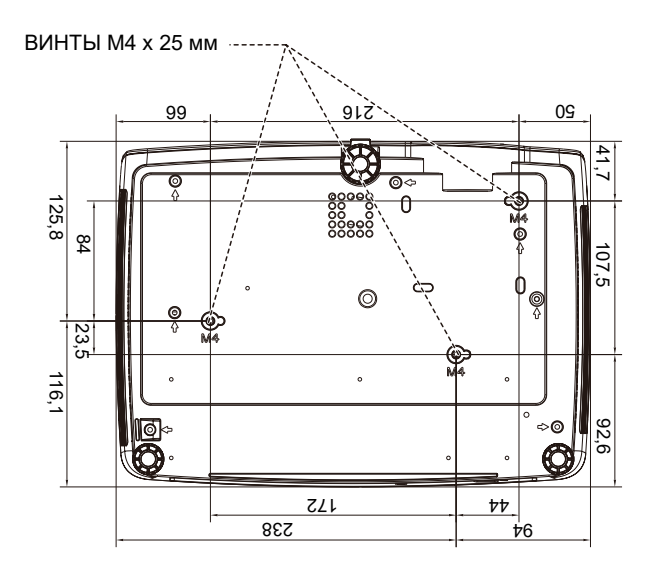

## <span id="page-45-0"></span>Технические характеристики

Приведенные ниже технические характеристики могут изменяться без уведомления. Окончательные технические характеристики см. в опубликованных маркетинговых технических характеристиках Acer.

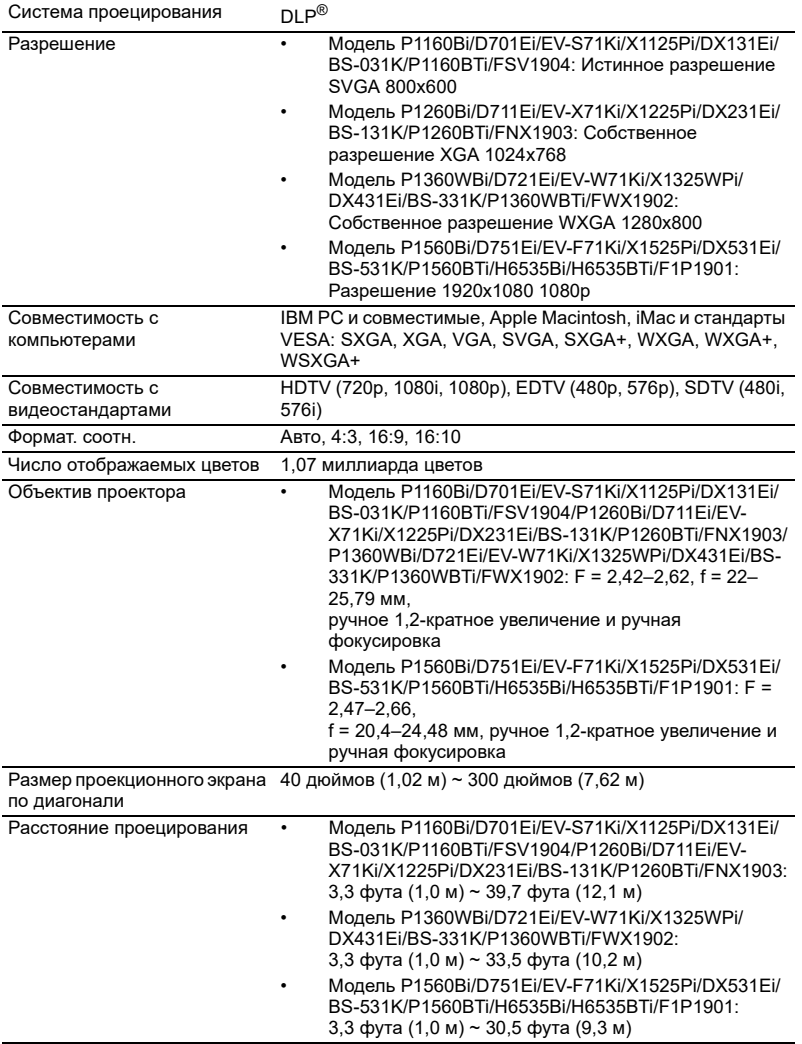

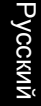

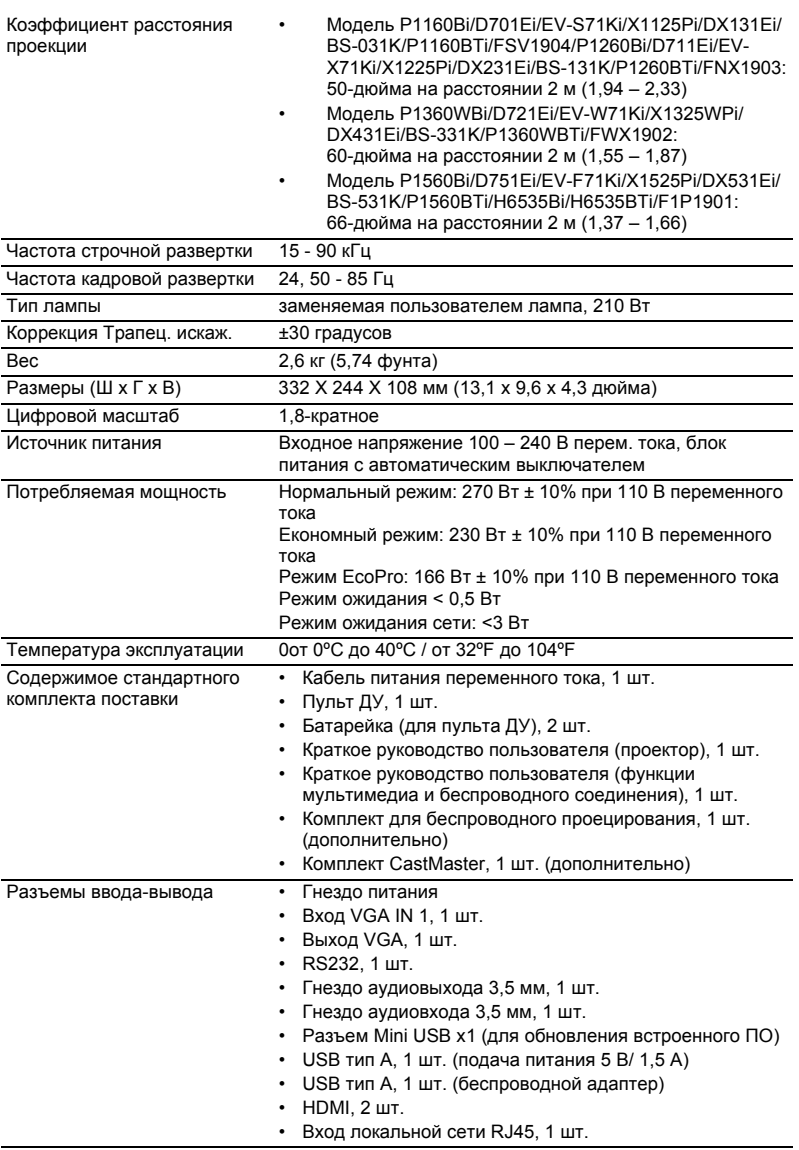

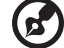

...................................  $\begin{array}{cccccccccc} \bullet & \bullet & \bullet & \bullet & \bullet & \bullet \end{array}$  $\blacksquare$ 

**Примечание:** Конструкция и технические характеристики могут изменяться без уведомления.

## <span id="page-47-0"></span>Совместимые режимы

### А. Компьютер

- Поддержка различных сигналов
	- Частота строк: 15-90 кГц, Частота кадров: 24, 50-85 Гц, Частота пикселизации: 12-162 МГц

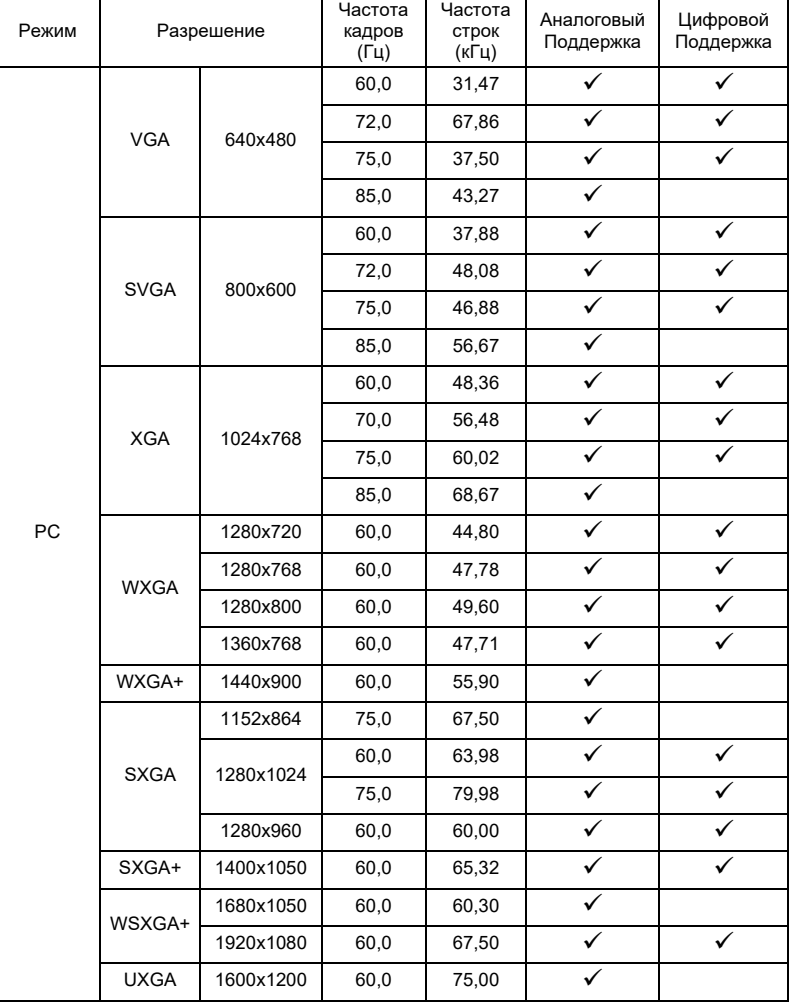

### Б. DTV

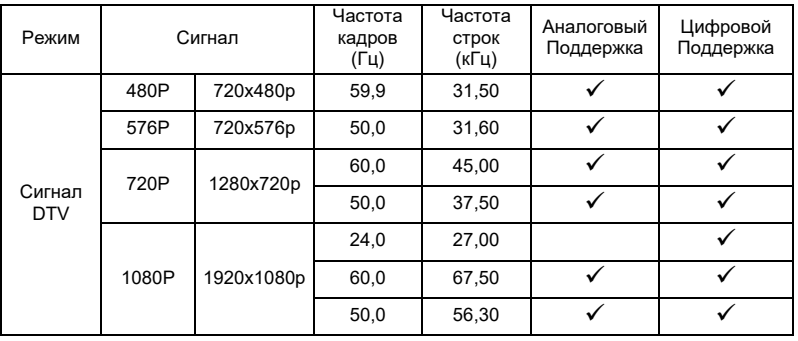

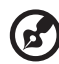

É

**Примечание 1.** Функции зависят от определения модели. **Примечание 2.** сигналы с чересстрочной разверткой 480i/576i/1080i не поддерживаются.

### <span id="page-49-0"></span>Уведомление Федеральной комиссии по связи США (ФКС)

Данное оборудование было проверено и признано соответствующим ограничениям на цифровые устройства класса B в соответствии с Частью 15 правил ФКС. Целью этих ограничений является обеспечение приемлемой защиты от помех при установке оборудования в жилых помещениях. Данное оборудование создает, использует и может излучать энергию в радиочастотном диапазоне и при нарушении указаний по установке или эксплуатации может вызывать помехи для радиосвязи.

Однако даже при соблюдении инструкций по установке нет гарантии того, что в каком-то конкретном случае не возникнут помехи. Если данный прибор вызывает помехи при приеме радио- и телевизионных сигналов, что можно проверить, выключив и включив прибор, пользователю рекомендуется попытаться устранить помехи с помощью приведенных ниже мер:

- изменить ориентацию или местоположение приемной антенны.
- увеличить расстояние между приемником и прибором.
- подключить оборудование и приемное устройство к розеткам в раздельных цепях питания.
- обратиться за помощью к продавцу или опытному специалисту по теле- и радиотехнике.

## Примечание. Экранированные кабели

Для выполнения требований правил ФКС все подключения к другим компьютерным устройствам необходимо выполнять экранированными кабелями.

## Примечание. Периферийные устройства

К данному устройству можно подсоединять только сертифицированные на соответствие ограничениям класса B периферийные устройства (устройства ввода-вывода, терминалы, принтеры и т.п.). Эксплуатация несертифицированных периферийных устройств может привести к помехам при приеме радио и телесигналов.

## Внимание!

Изменения или модификации, не одобренные в прямой форме производителем, могут лишить юридической силы полномочия пользователя, связанные с эксплуатацией устройства, предоставленные Федеральной комиссией по связи США.

### Условия эксплуатации

Данный прибор соответствует Части 15 правил ФКС. Эксплуатация допускается при соблюдении следующих двух условий: (1) данное устройство не может быть источником помех, и (2) данное устройство должно быть устойчивым к помехам, создаваемым другими приборами, включая такие помехи, которые могут стать причиной его неправильной работы.

## Примечание. Для пользователей в Канаде

Данный цифровой прибор класса В соответствует канадскому стандарту ICES-003.

### Remarque à l'intention des utilisateurs canadiens

Cet appareil numérique de la classe B est conforme à la norme NMB-003 du Canada.

Соответствует требованиям к сертификации Российской Федерации

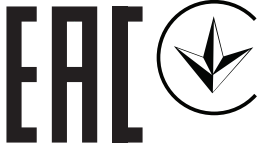

Уведомление о соответствии стандартам для радиоустройств

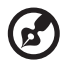

**Примечание**: Приведенная ниже информация о соответствии стандартам относится к моделям с интерфейсом беспроводной локальной сети и (или) Bluetooth.

### Общие сведения

Данный прибор соответствует стандартам радиочастот и безопасности любой страны или региона, в котором он было рекомендован для беспроводного использования. В зависимости от конфигурации данный прибор может содержать или не содержать беспроводные радиоустройства (такие как модули беспроводной локальной сети и (или) Bluetooth).

### Канада – маломощные нелицензируемые устройства радиосвязи (RSS-247)

a Общие сведения Эксплуатация допускается при соблюдении следующих двух условий: 1. данное устройство не будет источником помех; 2. данное устройство должно быть устойчивым к помехам, создаваемым другими устройствами, включая такие помехи, которые могут стать причиной его неправильной работы.

b Эксплуатация в диапазоне 2,4 ГГц Во избежание взаимовлияния на радиочастотах с лицензированными службами данное устройство эксплуатируется в помещениях; для установки вне помещений требуется лицензия.

### Перечень стран использования

Данное устройство необходимо использовать строго в соответствии с нормативами и ограничениями тех стран, в которых оно эксплуатируется. Для получения дополнительной информации обратитесь в местное представительство компании в стране, где используется устройство. http://ec.europa.eu/enterprise/rtte/implem.htm.

 $\epsilon$ 

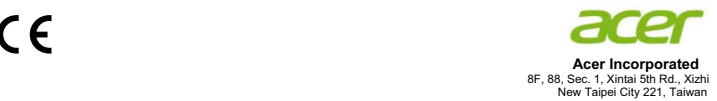

#### **Declaration of Conformity**

#### We,

**Acer Incorporated**

8F, 88, Sec. 1, Xintai 5th Rd., Xizhi, New Taipei City 221, Taiwan

#### And,

**Acer Italy s.r.l.**  Via Lepetit, 40, 20020 Lainate (MI) Italy Tel: +39-02-939-921 ,Fax: +39-02 9399-2913 www.acer.it

**Product: DLP Projector Trade Name:<br>Model Number: Model Number: F1P1901/ FWX1902/ FNX1903/ FSV1904 Marketing Name: P1560Bi/D751Ei/EV-F71Ki/X1525Pi/DX531Ei/ BS-531K/P1560BTi/H6535Bi/H6535BTi/ P1360WBi/D721Ei/ EV-W71Ki/X1325WPi/DX431Ei/BS-331K/P1360WBTi/ P1260Bi/ D711Ei/EV-X71Ki/X1225Pi/DX231Ei/BS-131K/P1260BTi/ P1160Bi/D701Ei/EV-S71Ki/X1125Pi/DX131Ei/BS-031K/P1160BTi** 

We, Acer Incorporated, hereby declare under our sole responsibility that the product described above is in conformity with the relevant Union harmonization legislations: Directive 2014/53/EU on Radio Equipment, RoHS Directive 2011/65/EU and ErP Directive 2009/125/EC. The following harmonized standards and/or other relevant standards have been applied:

#### **Electromagnetic compatibility**

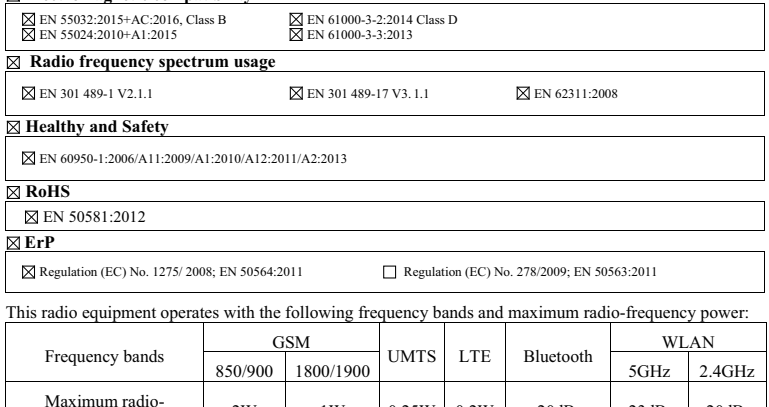

Maximum radio-<br>frequency power 2W 1W 0.25W 0.2W <20dBm <23dBm <20dBm

**Year to begin affixing CE marking 2018.** 

\_\_\_\_\_\_\_\_\_\_\_\_\_\_\_\_\_\_\_\_\_\_\_\_\_\_\_\_\_\_\_ **Jan. 20, 2020\_**

**RU Jan / Sr. Manager Acer Incorporated (Taipei, Taiwan)**

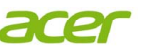

**Acer America Corporation**  333 West San Carlos St., Suite 1500 San Jose, CA 95110 U. S. A. Tel: 254-298-4000 Fax: 254-298-4147 www.acer.com

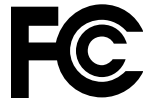

### **Federal Communications Commission Declaration of Conformity**

**This equipment complies with part 15 of the FCC Rules. Operation is subject to the following two conditions:** 

**(1) This equipment may not cause harmful interference, and** 

**(2) This equipment must accept any interference received, including interference that may cause undesired operation.** 

**The following local Manufacturer / Importer is responsible for this declaration:** 

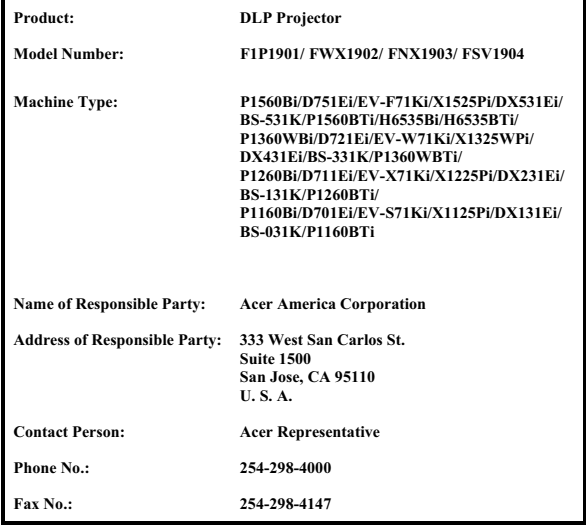